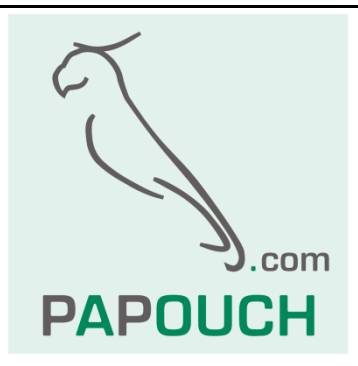

# **Quido Spinel**

## Kompletní popis komunikačního protokolu I/O modulů Quido

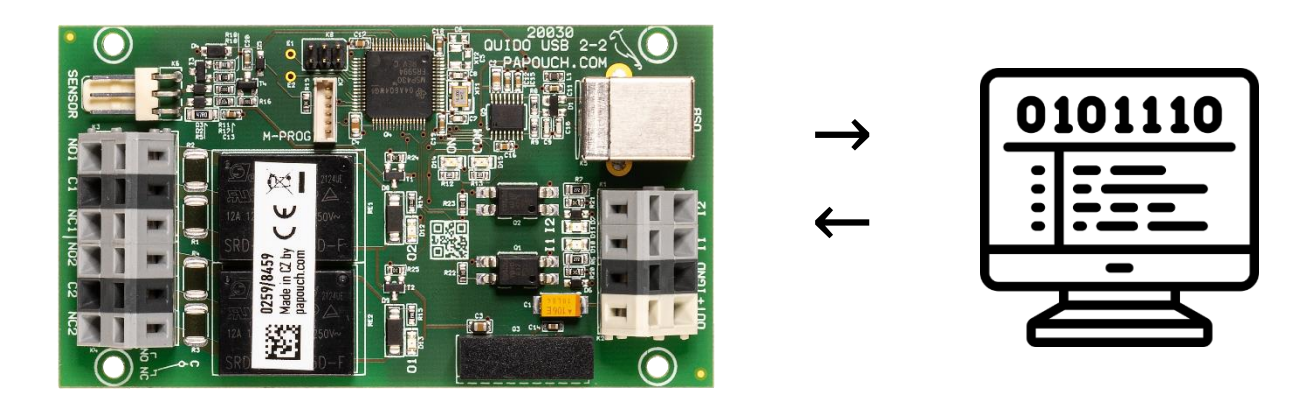

## **Quido Spinel**

## **Dokumentace**

Vytvořen: 23.11.2005

Poslední aktualizace: 18.10.2023 11:12

Počet stran: 48

This document has been designed using resources from Flaticon.com

© 2023 Papouch s.r.o.

## **Papouch s.r.o.**

#### Adresa:

**Strašnická 3164/1a 102 00 Praha 10**

#### Telefon:

**+420 267 314 268**

#### Web:

**[papouch.com](https://papouch.com/)**

#### Mail:

**[papouch@papouch.com](mailto:papouch@papouch.com)**

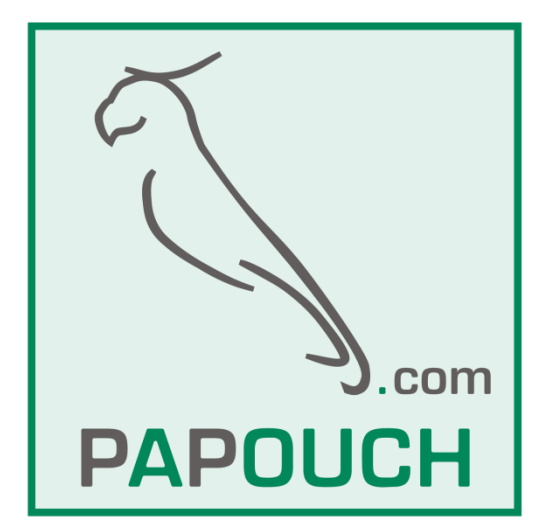

## **OBSAH**

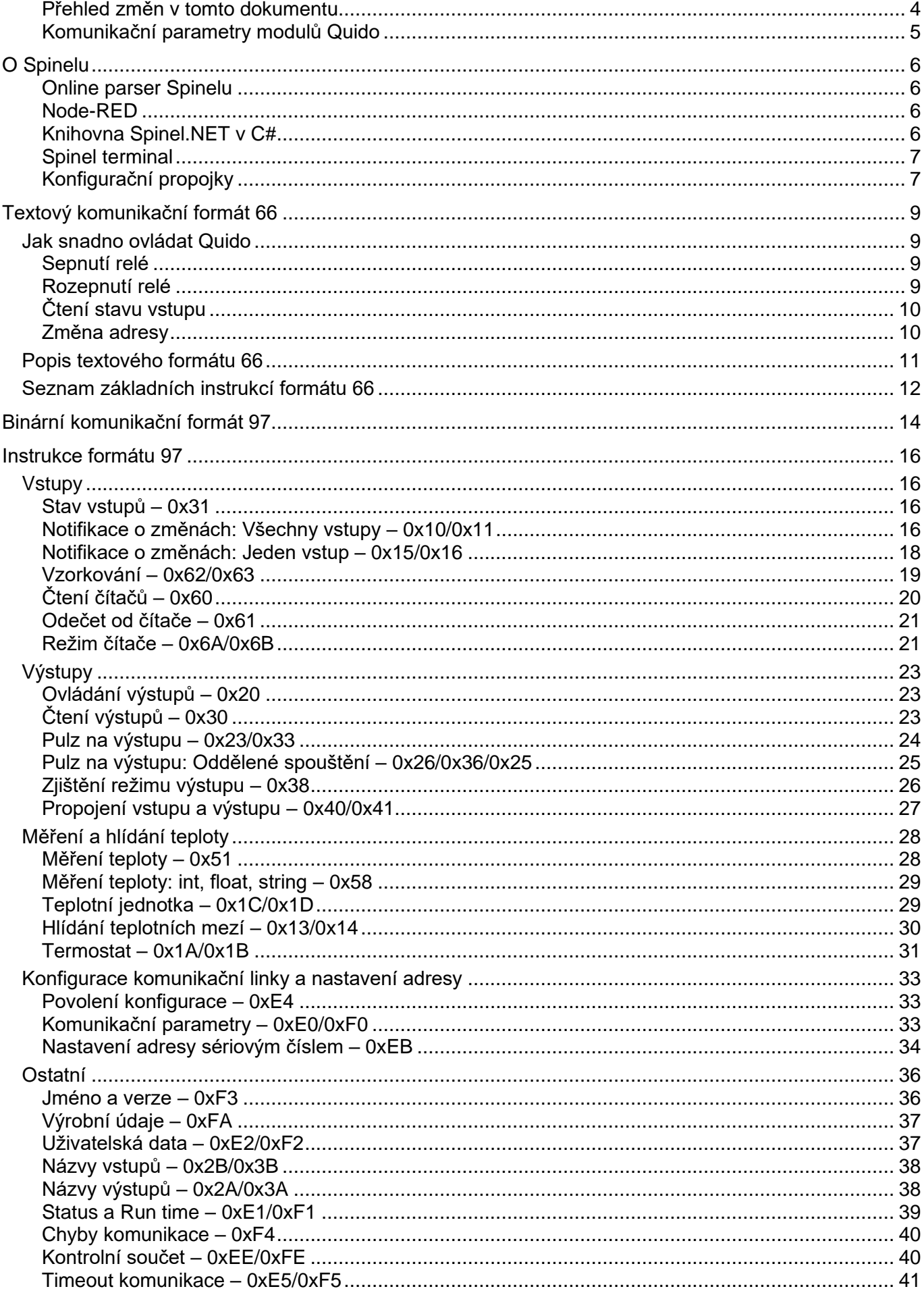

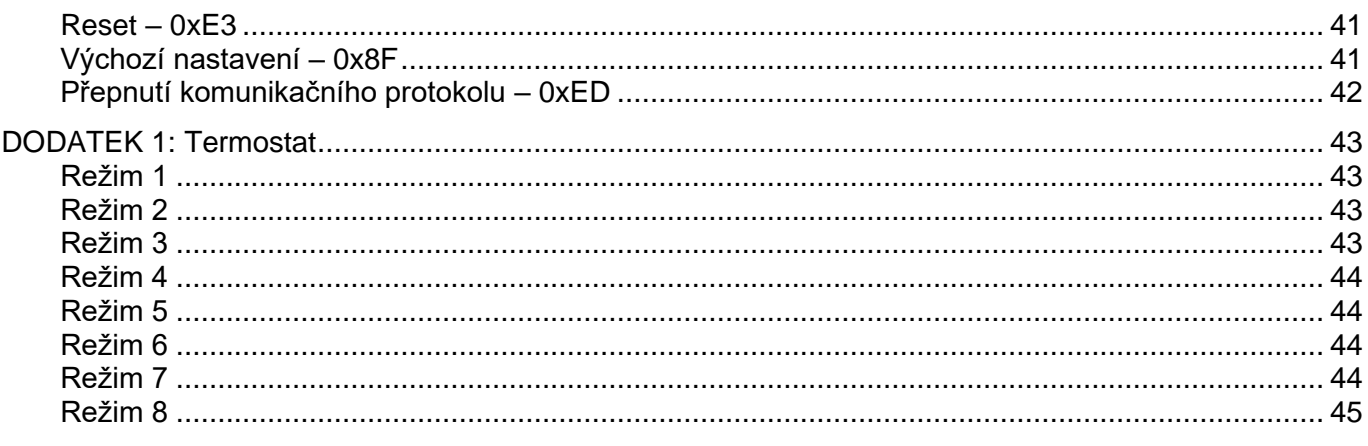

#### <span id="page-3-0"></span>**P ř e h l e d z m ě n v t o m t o d o k u m e n t u**

#### **Verze 4.52 1**

- Do funkce *[propojení vstupu a výstupu](#page-26-0)* doplněna možnost Set/Reset.
- Do funkce [Termostat](#page-30-0) doplněny další dva režimy hlídání teploty. Viz režimy 7 a 8 v [Dodatku 1.](#page-43-4)

#### **Verze 4.50**

- Revize dokumentu.
- Do instrukce [čtení statusu](#page-38-0) přidána možnost zjistit dobu uplynulou od restartu zařízení (run time).
- Možnost strojově přečíst [počet vstupů a výstupů.](#page-35-1)
- Funkce [propojení vstupu a výstupu](#page-26-0) umí reagovat na výpadek spojení.

#### **Verze 3.39 / 4.39**

Přidána funkce pro [nastavení samovolného vysílání](#page-17-0) změn na jednotlivých vstupech. Přibyla díky tomu jedna automatická zpráva s kódem 0x0C, která na rozdíl od 0x0D posílá vždy jen stav konkrétního vstupu, který změnil svůj stav. Nové jsou také [konfigurační propojky na nejnovějších](#page-6-1)  [verzích Quid.](#page-6-1)

#### **Verze 3.34**

• Upravena funkce *[Odečet od čítače](#page-20-0)* tak, aby bylo možné smazat všechny čítače najednou.

#### **Verze 3.33**

• Nová funkce: *Propojení vstupu a výstupu – [0x40/0x41](#page-26-0)*, která umí nastavit provázání vstupů a výstupů.

#### **Verze 3.30**

- Nové funkce: [Měření teploty: int, float, string –](#page-28-0) 0x58, [Teplotní jednotka](#page-28-1) 0x1C/0x1D, [Hlídání](#page-29-0)  [teplotních mezí](#page-29-0) – 0x13/0x14, Timeout [komunikace](#page-40-0) – 0xE5/0xF5, [Výchozí nastavení](#page-40-2) – 0x8F.
- Instrukce Jméno [a verze –](#page-35-1) 0xF3 upravena tak, aby mohla být použita pro vyhledávání zařízení na lince.
- Přidána možnost přepnout komunikační protokol také do režimu, kdy je vypnutý ASCII formát 66 a lze komunikovat jen binárním formátem 97 (*[Přepnutí komunikačního protokolu](#page-41-0)*).
- Quido umí odeslat aktuální komunikační parametry také zkratováním dvojice vývodů na desce elektroniky (viz str. [5\)](#page-4-1).

<sup>1</sup> Verzí se má na mysli *[hw-version].[sw-version]* jak je uvedena v instrukci Jméno [a verze –](#page-35-1) 0xF3. Tj. zařízení s identifikací *Quido USB 4/4; v0253.04.38; f66 97; t1* je verze **4.38**.

#### **Verze 2.28**

• Rozšíření instrukce Notifikace [o změnách: Všechny vstupy –](#page-15-3) 0x10/0x11 o parametr *mask*. To znamená, že lze nastavit, aby se sledovaly jen některé vybrané vstupy. Funkce se hodí v situaci, kdy na jednom Quidu jsou použity vstupy v režimu čítač (s rychlými změnami) a zároveň vstupy od dveřních kontaktů.

#### **Verze 2.21**

- Odstraněna chyba v instrukci 0x33 [\(Pulz na výstupu –](#page-23-0) 0x23/0x33). Při zadání parametru (out) 0x00 (tedy čtení nastavení všech výstupů najednou) byla vracena sice korektní data, ale s ACK 0x03.
- Odstraněna chyba v adrese 0xFD, která byla také vyhodnocována jako univerzální adresa.

#### **Verze 2.20**

- Úprava v instrukci ["Pulz na výstupu"](#page-23-0). Jako instrukční kód v protokolu 66 lze použít kromě řetězce  $.0T$ " i  $.0ST$ ".
- Byly přidány instrukce pro uložení a přečtení uživatelských dat (například názvů) pro každý vstup a každý výstup.
- Nově možnost uložit pro každý výstup délku a polaritu pulzu. Ke spuštění pulzu je určena samostatná instrukce.
- Přidána instrukce pro rychlé zjištění režimu výstupu.
- Přeskupení pořadí instrukcí a jejich tematické rozdělení.

#### <span id="page-4-0"></span>**K o m u n i k a č n í p a r a m e t r y m o d u l ů Q u i d o**

#### **Rozhraní RS232 a RS485**

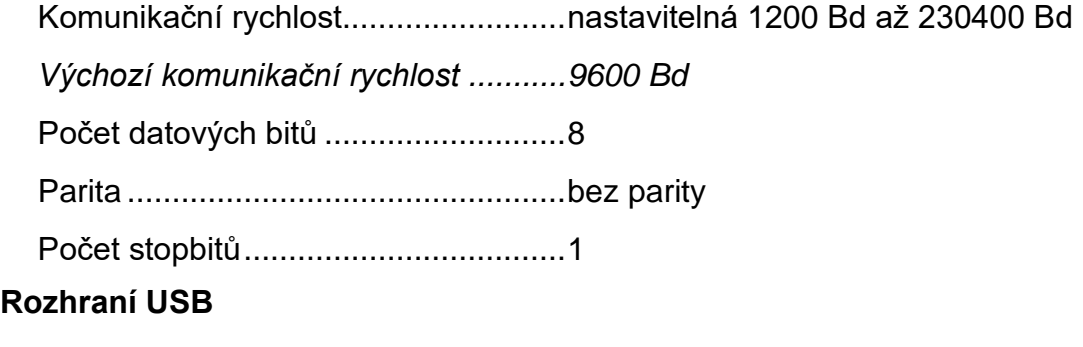

*Komunikační rychlost.........................115200 Bd (pevně nastavená)*

Počet datových bitů ...........................8

Parita .................................................bez parity

Počet stopbitů....................................1

#### **Rozhraní Ethernet**

*Komunikační rychlost.........................115200 Bd (pevně nastavená)*

Počet datových bitů ...........................8

Parita .................................................bez parity

Počet stopbitů....................................1

#### <span id="page-4-1"></span>**Jak zjistit aktuální komunikační parametry Quida?**

To, jaké komunikační parametry má Quido nastaveno lze zjistit pomocí jedné ze zkratovacích propojek na desce Quida. Postup je uveden na straně [7.](#page-6-1)

#### <span id="page-5-0"></span>**O SPINELU**

**Dokument popisuje komunikační protokol Spinel I/O modulů řady Quido. Konkrétní počty vstupů a výstupů, rozsahy komunikačních rychlostí a popis rozhraní je popsán v katalogovém listu konkrétního I/O modulu Quido. Případné výjimky jsou popsány u každé konkrétní instrukce.**

#### <span id="page-5-1"></span>**Online parser Spinelu**

Na [papouch.com/spinel-parser-online](https://papouch.com/spinel-parser-online/) je univerzální nástroj k vytváření a parsování paketů protokolu Spinel.

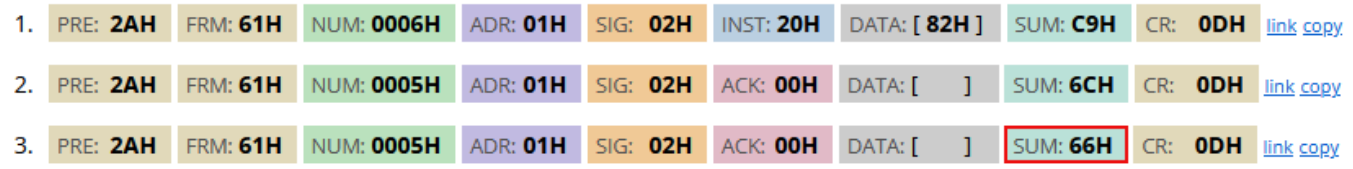

#### <span id="page-5-2"></span>**N o d e - R E D**

V [článku na papouch.com](https://papouch.com/node-red-4-i-o-moduly-quido-protokol-spinel-p6985/) najdete podrobný popis práce se Spinelem v Node-REDu.

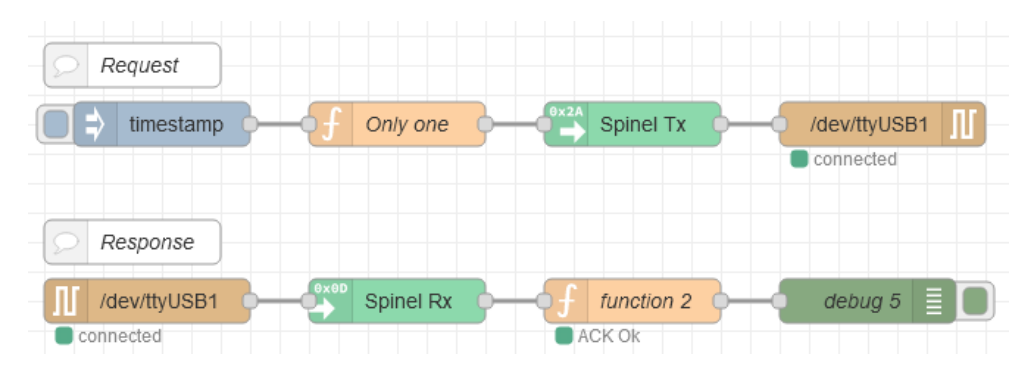

#### <span id="page-5-3"></span>**K n i h o v n a S p i n e l . N E T v C #**

Protokolem Spinel komunikuje také knihovna [Spinel.NET](https://github.com/Papouchcom/spinel.net/wiki/Dokumentace:-Quido) pro prostředí .NET, která je zdarma ke stažení [na GitHubu.](https://github.com/Papouchcom/spinel.net/wiki/Dokumentace:-Quido) Knihovna má kompletní dokumentaci v češtině.

*Příklad sepnutí výstupu OUT 3 na 5 sec [\(dokumentace zde\)](https://github.com/Papouchcom/spinel.net/wiki/Dokumentace:-Quido#cmdsetoutput---ovl%C3%A1d%C3%A1n%C3%AD-v%C3%BDstup%C5%AF-rel%C3%A9):* 

```
if (MyQuido.CmdSetOutput(3, true, 10))
   Console.WriteLine("Ok");
else
    Console.WriteLine("Error");
```
*Příklad přečtení počtu jednotek z počítadla na vstupu IN 2 [\(dokumentace zde\)](https://github.com/Papouchcom/spinel.net/wiki/Dokumentace:-Quido#cmdgetcounter---%C4%8Dten%C3%AD-stavu-po%C4%8D%C3%ADtadla-zm%C4%9Bn-na-vstupu):*

```
if (MyQuido.CmdGetCounter(2, out int counter))
   Console.WriteLine($"Counter value is {counter}.");
```
#### <span id="page-6-0"></span>**S p i n e l t e r m i n a l**

Pro snadnější ladění komunikace protokolem Spinel je k dispozici zdarma ke stažení na [papouch.com/spinel](https://papouch.com/spinel) program Spinel terminal pro Windows. Umožňuje komunikaci přes sériové porty i přes Ethernet, binárním protokolem Spinel (formát 97).

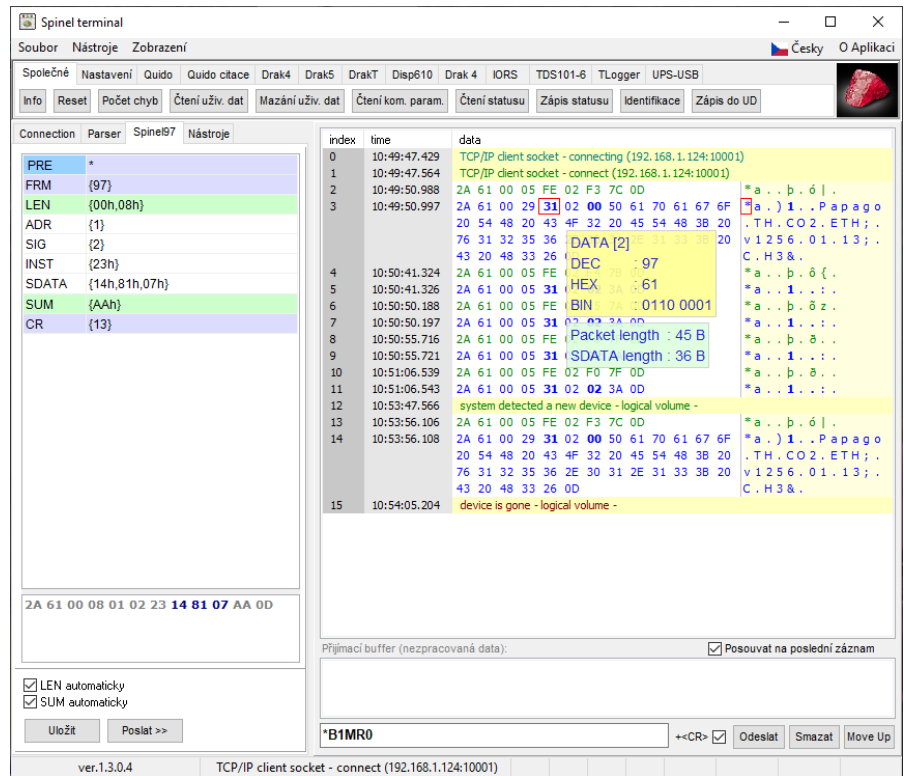

#### <span id="page-6-1"></span>**K o n f i g u r a č n í p r o p o j k y**

Na Quidech se od roku 2020 postupně po revizích hardwaru objevují konfigurační propojky, které usnadňují použití Quid v některých typických situacích.

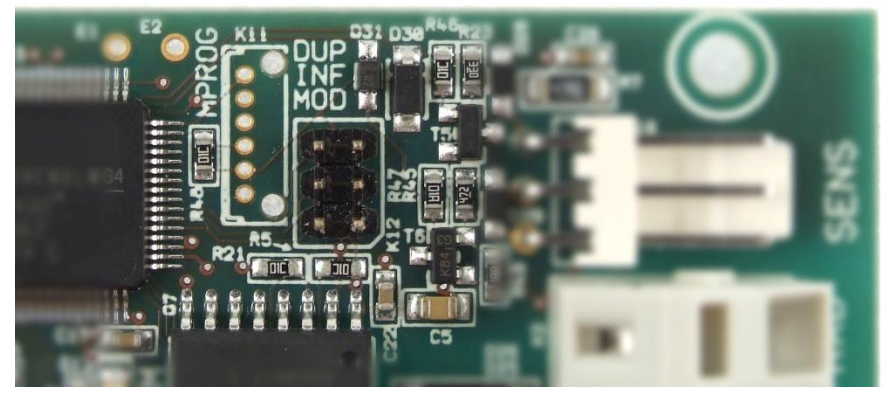

*obr. 1 - příklad propojek na Quido RS 2/2*

Propojky jsou tři – Duplex, Info a Modbus. (Jak je vidět na obrázku, někdy je popisek v potisku mírně zkrácený.)

#### **Propojka Modbus**

Pokud je v okamžiku zapnutí napájení tato propojka zkratována, komunikuje Quido protokolem Modbus bez ohledu na softwarovou konfiguraci.

#### **Propojka Info**

Pokud je při připojeném napájení tato propojka krátce zkratována, Quido pošle na sériovou linku aktuální nastavení komunikačních parametrů.<sup>2</sup> Tato informace se posílá vždy v protokolu Spinel. RS verze zařízení posílá informaci na rychlosti 9600 Bd, USB a ETH verze na 115,2 kBd.

Quido odešle nejdříve odpověď na instrukci Jméno [a verze –](#page-35-1) 0xF3 a poté ještě paket, kde je v datech uvedena v ASCII formátu adresa, rychlost a protokol. Příklad:

\*a?"4N?Address:34 Speed:6 Protocol:1ü?

Adresa je hexadecimální, rychlost je kód dle instrukce *[Komunikační parametry](#page-32-2)* a protokol je číslo protokolu podle instrukce *[Přepnutí komunikačního protokolu](#page-41-0)*.

Propojka Info nesmí být zkratována při startu nebo restartu zařízení!

#### **Propojka Duplex**

Propojkou se aktivuje režim obousměrného přenosu stavu vstupů a výstupů mezi dvěma Quidy 4/4 nebo 8/8. Sadu je možné objednat jako [QuidoDuplexRS](https://papouch.com/quidoduplex-rs-prenos-dvoustavovych-signalu-p4679/) nebo [QuidoDuplexETH.](https://papouch.com/quidoduplex-eth-prenos-dvoustavovych-signalu-pres-ethernet-p4678/) V manuálech u těchto sad jsou další informace ohledně konfigurace tohoto režimu.

<sup>2</sup> Na dřívějších verzích Quid je možné stejnou akci vyvolat zkratováním dvou pinů na konektoru Z-SERV. Umístění pinů na starších Quidech je patrné z obrázku:

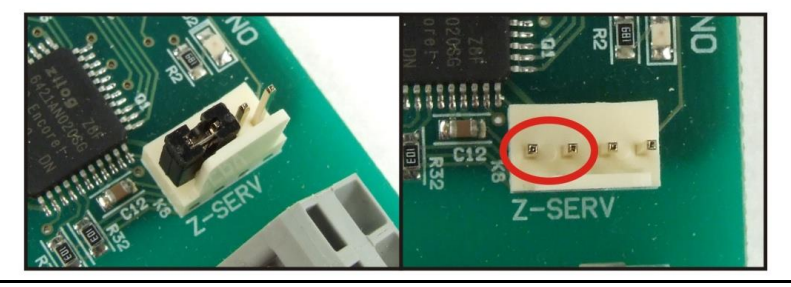

### <span id="page-8-0"></span>**TEXTOVÝ KOMUNIKAČNÍ FORMÁT 66**

#### <span id="page-8-1"></span>**J a k sn ad n o o v l ád at Qu i d o**

Příklady jsou psány pro jednoduchost v tzv. "formátu 66", který je vhodný pro seznámení s modulem, ladění a komunikaci pomocí terminálu.

Pro ovládání pomocí Vaší aplikace **v běžném provozu, doporučujeme používat formát 97**, který obsahuje kontrolní součet, a který je blíže popsán v kapitole, začínající na straně [14.](#page-13-0)

Následující příklady předpokládají komunikaci s modulem ve výchozím nastavení. Ovládacím programem odešlete řetězec uvedený ve sloupci Dotaz. Mezi jednotlivými znaky nesmí být prodleva delší než 5 sec. Pokud je vše v pořádku, modul odpoví tak, jak je uvedeno v následujícím řádku ve sloupci Odpověď.

#### <span id="page-8-2"></span>Sepnutí relé

Následující příklad sepne relé číslo 2 na modulu s adresou 1.

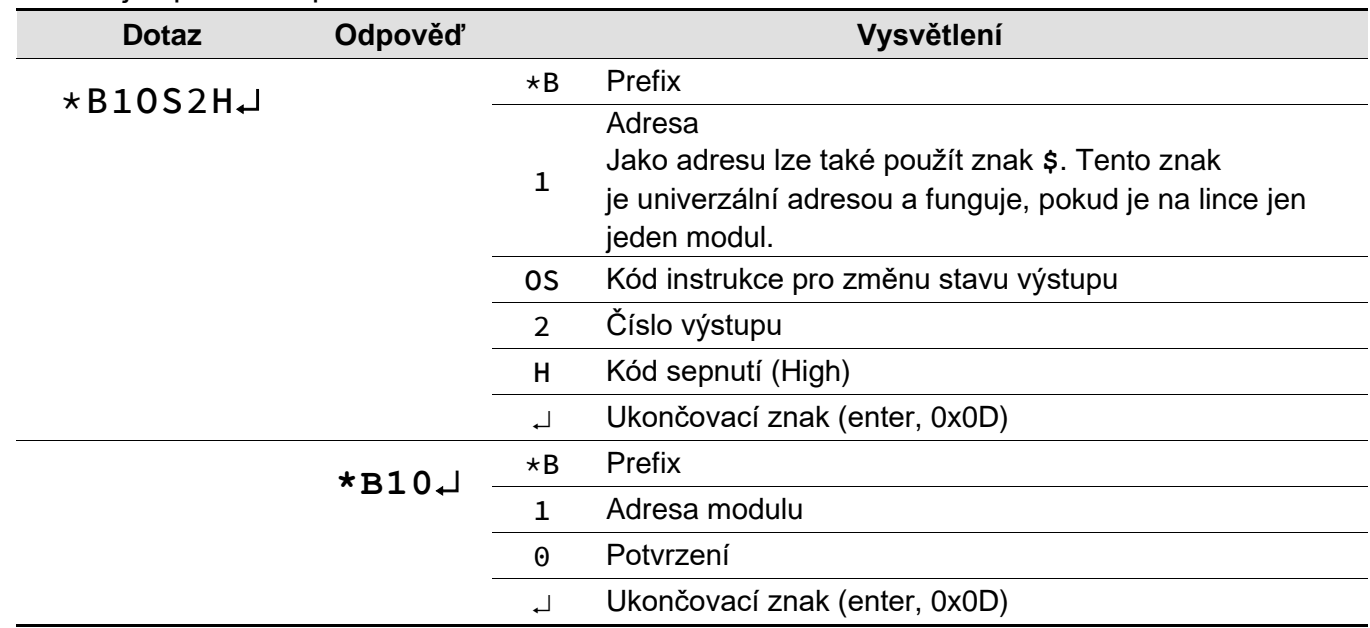

#### <span id="page-8-3"></span>**R o z e p n u t í r e l é**

Následující příklad rozepne relé číslo 4 na modulu s adresou D.

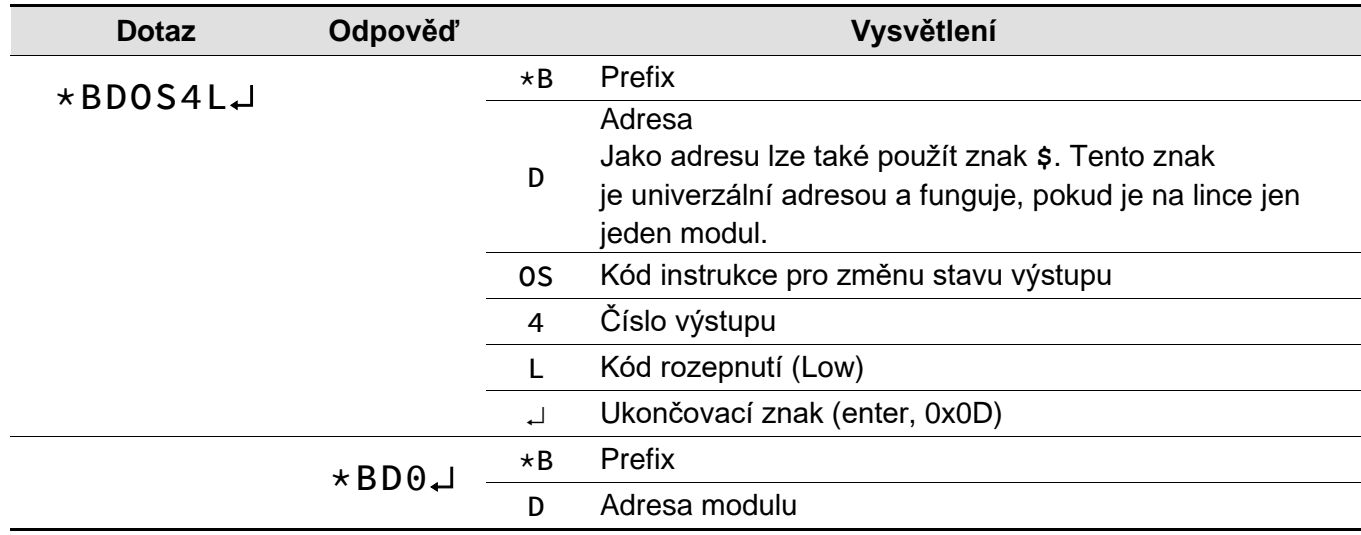

0 Potvrzení

Ukončovací znak (enter, 0x0D)

#### <span id="page-9-0"></span>**Č t e n í s t a v u v s t u p u**

Příklad čtení stavu vstupu 3 na jediném připojeném modulu na lince (je použita univerzální adresa).

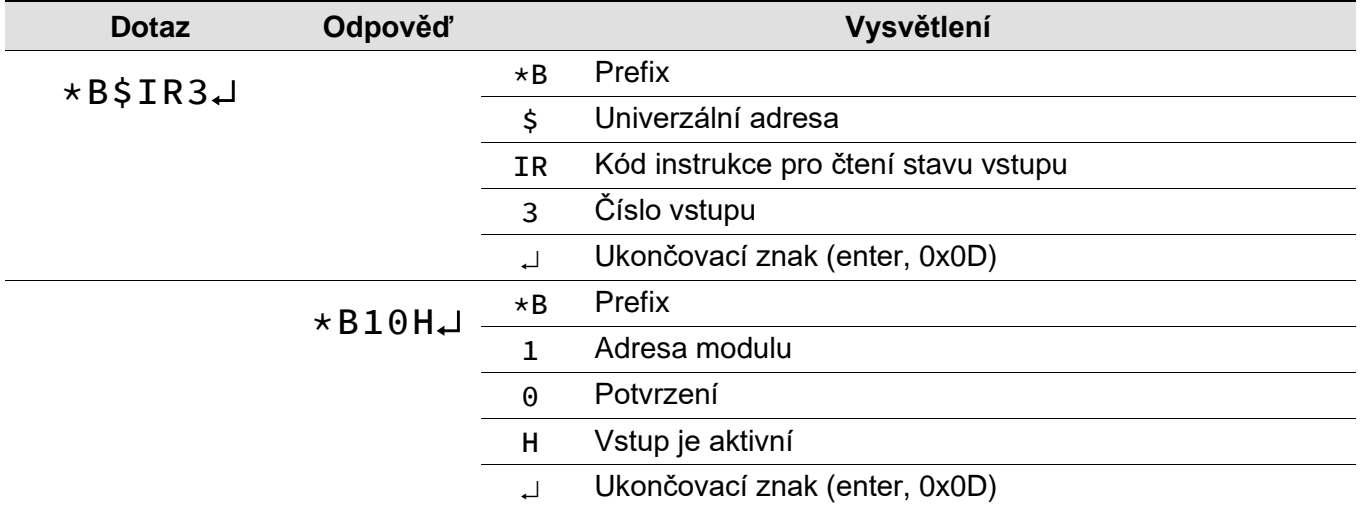

#### <span id="page-9-1"></span>**Z m ě n a a d r e s y**

Instrukce změní adresu modulu z **f** na **5**.

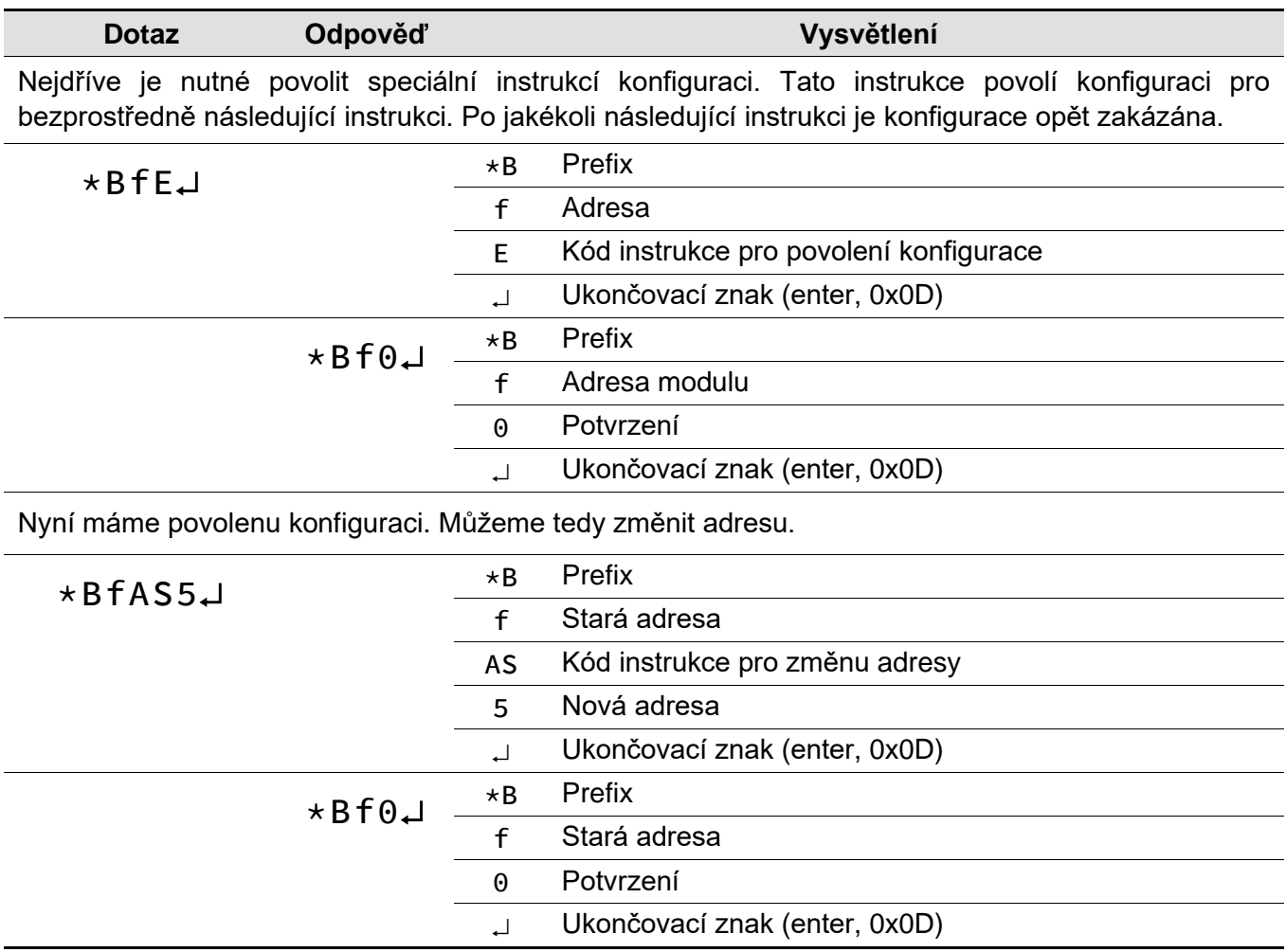

#### <span id="page-10-0"></span>**Po p i s te xto véh o f o r má tu 66**

Formát 66 používá jen dekadické proměnné nebo znaky, které lze psát na běžné klávesnici. Tento formát je proto vhodný při ladění aplikací se Spinelem. Mezi jednotlivými znaky nesmí být prodleva delší než 5 sec. Instrukce jsou rozděleny na dotaz odpověď:

#### **Struktura**

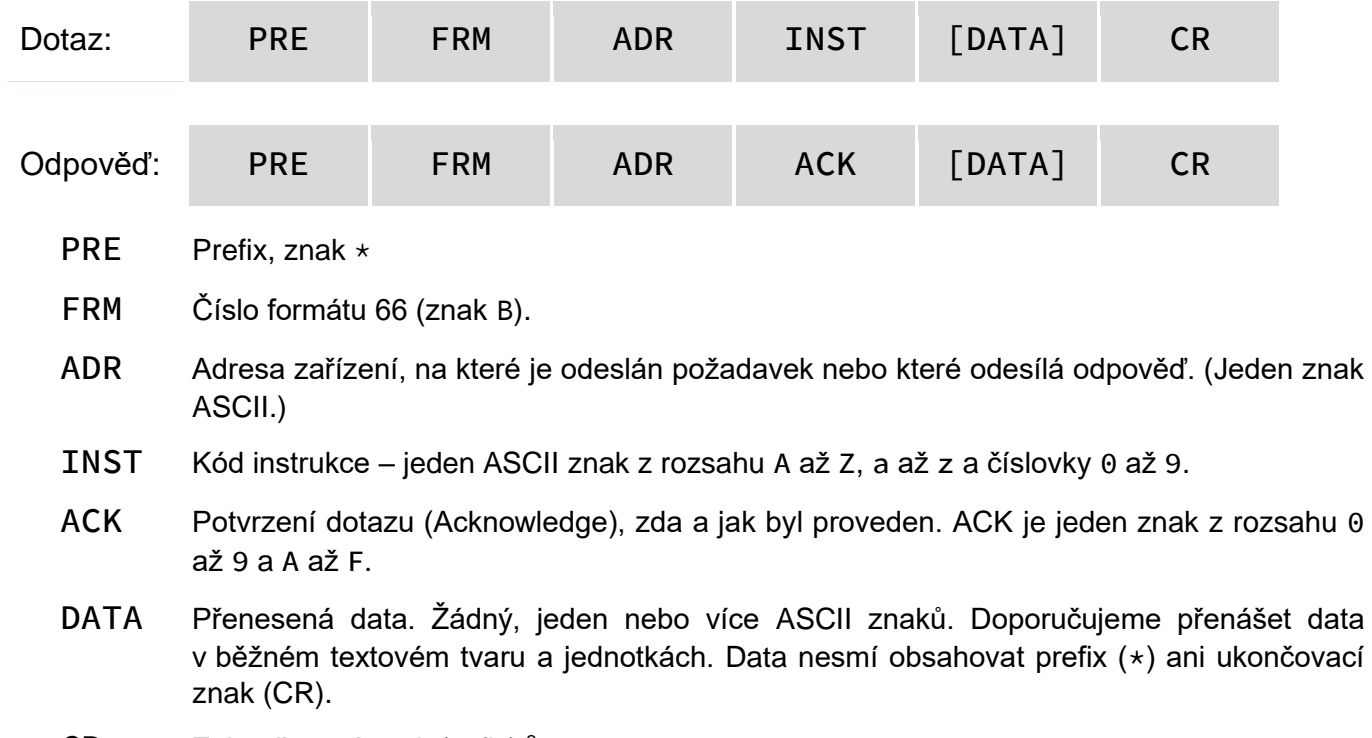

CR Zakončovaní znak (sufix)<sup>3</sup>

#### **Vysvětlivky**

<span id="page-10-1"></span>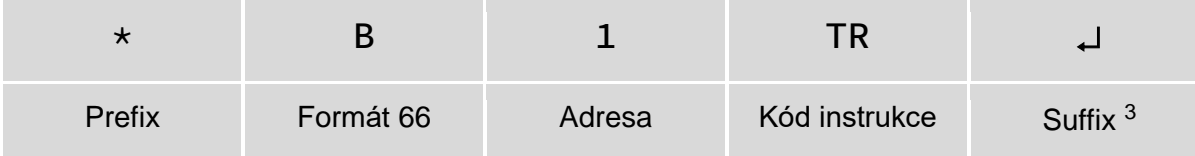

#### ADR – Adresa

Adresa je jeden znak, který jednoznačně určuje konkrétní zařízení mezi ostatními na jedné komunikační lince. Zařízení toto číslo vždy používá pro svou identifikaci v odpovědích na dotazy z nadřazeného systému. Adresou mohou být tyto ASCII znaky: číslice "0" až "9", malá písmena "a" až "z" a velká "A" až "Z". Adresa nesmí být shodná s prefixem nebo CR.

Adresa "%" je rezervována pro "broadcast". Pokud je v dotazu adresa "%", zařízení se chová tak, jako by byla uvedena jeho adresa. Na dotazy s touto adresou se nevrací žádná odpověď.

Adresa "\$" je univerzální adresa. Pokud je v dotazu adresa "\$", zařízení se chová tak, jako by byla uvedena jeho adresa. V odpovědi zařízení uvede skutečnou právě nastavenou adresu. Univerzální adresa se používá jen v případech, kdy je na lince připojené pouze jedno zařízení.

#### Kód instrukce (INST)

Kód instrukce příslušného zařízení.

Je-li přijata platná instrukce (souhlasí ADR) a je nastaven příznak přijaté zprávy, zařízení na takovou instrukci již musí odpovědět.

<sup>3</sup> Znak "návrat vozíku" (Carriage Return) s kódem ASCII 13 (dekadicky) nebo 0x0D (hexadecimálně). V příkladech je nahrazen znakem

#### Potvrzení dotazu (ACK) ACK informuje nadřazené zařízení o způsobu zpracování přijaté instrukce. Kódy potvrzení: 0............VŠE V POŘÁDKU Instrukce byla v pořádku přijata a kompletně provedena. 1............OBECNÁ CHYBA 2............NEPLATNÝ KÓD INSTRUKCE 3............NEPLATNÁ DATA Data nemají platnou délku nebo obsahují neplatnou hodnotu. 4............NEPOVOLENO Z NĚKTERÉHO Z TĚCHTO DŮVODŮ - Pokus o změnu nastavení bez předchozí instrukce Povolení konfigurace. - Pokus o zápis do nepřístupné paměti. - Požadovanou funkci zařízení nelze provést, protože pro to nejsou splněny podmínky. Například je vyžadována vyšší komunikační rychlost. - Přístup do paměti chráněné heslem. 5............PORUCHA ZAŘÍZENÍ - Porucha zařízení, vyžadující servisní zásah. - Chyba vnitřní paměti zařízení nebo paměti nastavení. - Chyba některé vnitřní periferie zařízení (běhová chyba nebo chyba při inicializaci). - Jakákoli jiná chyba ovlivňující správnou funkci zařízení. 6............NEJSOU K DISPOZICI ŽÁDNÁ DATA D ...........AUTOMATICKY VYSLANÁ INSTRUKCE – ZMĚNA STAVU DIGITÁLNÍHO VSTUPU

#### Data (DATA)

<span id="page-11-0"></span>Data instrukce.

<span id="page-11-2"></span><span id="page-11-1"></span>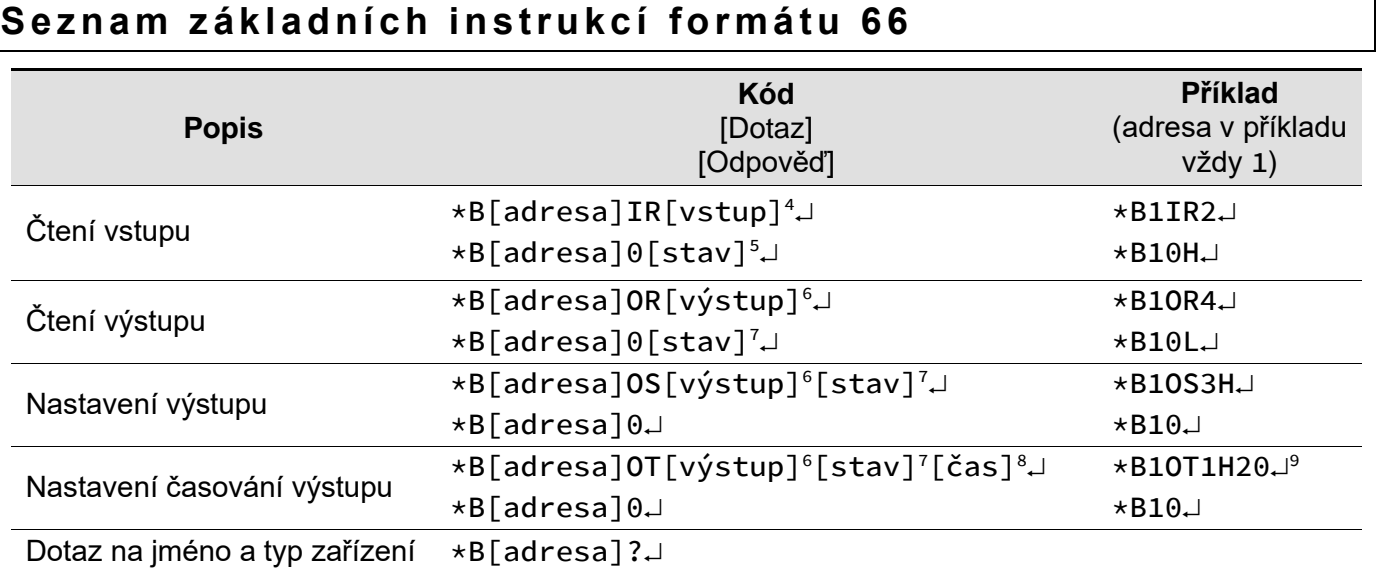

<sup>4</sup> Číslo 0 až 4. Pokud je zadána nula, odešle se stav všech vstupů najednou.

 $9$  Sepnutí výstupu 1 na 10 sec (10 sec = 20  $*$  0,5).

<sup>5</sup> L – vstup neaktivní; H – vstup aktivní

 $6 \text{ Číslo} 1 a \check{z} 4$ .

 $7 L$  – rozepnutý kontakt; H – sepnutý kontakt

<sup>8</sup> Doba sepnutí/rozepnutí vybraného výstupu. Je možné zadat číslo 1 – 255. Jednotka je 0,5 sec. Je tedy možné nastavit čas 0,5 sec až 127,5 sec.

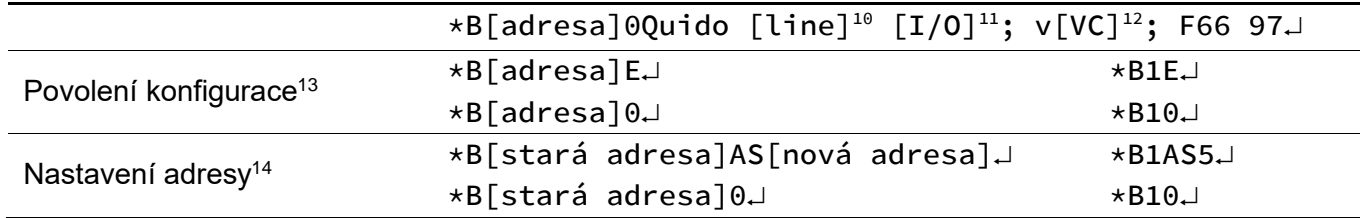

#### **Poznámky:**

[adresa]......Jako [adresa] může být použit také znak \$, který představuje univerzální adresu. Lze jej použít, pokud je na lince jen jeden modul. Není jej v tom případě nutné adresovat.

[adresa]......Adresou může být také znak %. Pak jde o tzv. broadcast. To znamená, že jsou osloveny všechny moduly na lince, všechny provedou daný příkaz, ale nijak na něj nezareagují, aby nedošlo ke kolizi na lince.

← ...................Ukončovací znak "enter", dekadicky 13, hexadecimálně 0x0D, escape character \r.

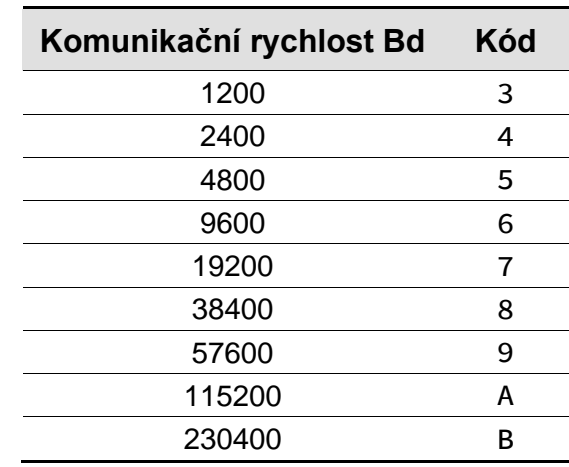

<sup>10</sup> Označení komunikačního rozhraní (USB, ETH nebo RS).

<sup>11</sup> Počet vstupů/počet výstupů (například 10/1 pro verzi s deseti vstupy a jedním výstupem).

<sup>12</sup> Výrobní číslo zařízení (například 0227.02.02).

<sup>13</sup> U této instrukce není možné použít universální adresu \$.

<sup>14</sup> Této instrukci musí předcházet instrukce Povolení konfigurace

### <span id="page-13-0"></span>**BINÁRNÍ KOMUNIKAČNÍ FORMÁT 97**

Zařízení komunikuje binárně – tento způsob se označuje jako tzv. "formát 97" (úvodní znak má dekadický kód 97). Při komunikaci se používají binární 8-bit znaky (dekadicky v rozsahu 0 až 255, hexadecimálně 0x00 až 0xFF).

Pro vývojáře je určený komfortní program [Spinel Terminál](https://papouch.com/spinel) (pro Windows) a také online parser a [validátor Spinelu.](https://papouch.com/spinel-parser-online/)

Následují dva typické příklady struktury dotazu a odpovědi. Na prvním řádku jsou názvy jednotlivých bytů nebo skupin a na druhém řádku je i konkrétní příklad dotazu, resp. odpovědi.

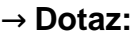

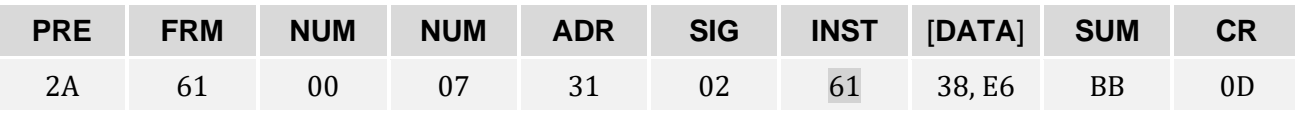

**← Odpověď:**

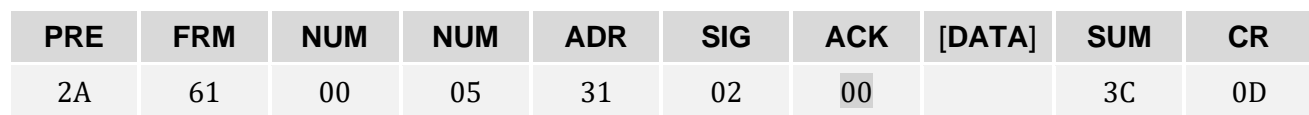

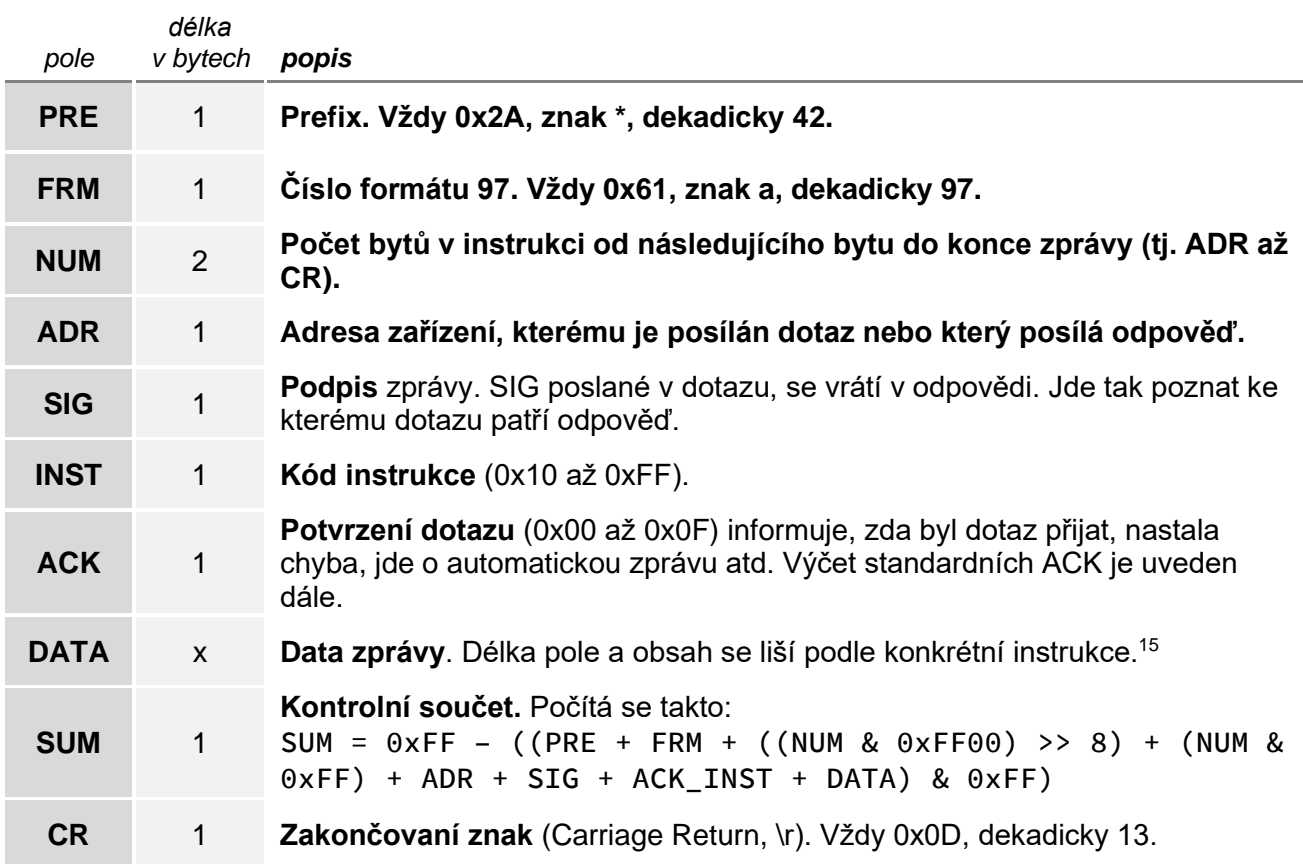

<span id="page-13-1"></span>• **NUM:** Počet bytů od ADR (včetně), až po CR (včetně). Jde o dva byty, takže NUM může být až 65535. Minimum je 5, což odpovídá instrukci, která neobsahuje žádná data. Je-li NUM menší než 5, není paket platný. Horní byte je MSB, dolní je LSB. Je-li počet bytů menší než 256, je horní byte nulový.

<sup>15</sup> **Použití závorek v popisu parametrů:** Pokud parametr v hranatých závorkách **[ ]**, jde o nepovinný parametr. Pokud je jeden nebo více parametrů v kulatých závorkách **( )**, může se takto ohraničená skupina opakovat. **Znak |** mezi dvěma parametry nebo skupinami parametrů znamená nebo – lze zadat jeden nebo druhý parametr (resp. skupinu parametrů).

- **ADR:** Adresa zařízení může být z rozsahu 0x00 až 0xFD (253). Následující adresy jsou rezervovány pro speciální použití:
	- o 0xFF (255) je broadcast. To znamená, že pokud zařízení přijme zprávu s touto adresou, zařízení se chová jako by šlo o jeho adresu, instrukci provede, ale nepošle žádnou odpověď. S touto adresou nelze provádět konfiguraci.
	- o OxFE (254) je univerzální adresa. Pokud zařízení přijde zpráva s touto adresou, zařízení se chová jako by šlo o jeho adresu, instrukci provede, a pošle odpověď. Univerzální adresa se dá použít jen v případě, že je na komunikační lince jen jedno zařízení. S touto adresou nelze provádět konfiguraci.
- **ACK** (acknowledge) je v odpovědi na stejném místě jako je v dotazu INST. Je z rozsahu 0x00 až 0x0F. Tímto bytem zařízení informuje o tom, jak dopadlo přijetí poslední přijaté instrukce. Vyhrazené kódy ACK jsou tyto:
	- o 0x00 Vše v pořádku: Instrukce byla přijata a provedena.
	- o 0x01 Obecná chyba: Blíže nespecifikovaná chyba.
	- o 0x02 Neznámý kód INST: Kód instrukce zařízení nezná.
	- $\circ$  0x03 Chyba v datech: DATA mají nečekanou délku nebo obsahují nečekanou hodnotu.
	- o 0x04 Nedovoleno z některého z těchto důvodů:
		- Pokus o změnu nastavení bez předcházejícího *Povolení konfigurace*.
		- Pokus o zápis do nepřístupné paměti.
		- Požadovanou funkci zařízení není možné provést, protože pro to nejsou splněné podmínky. Například je potřeba vyšší komunikační rychlost.
		- Přístup do paměti chráněné heslem.
	- o 0x05 Porucha:
		- Zařízení vyžaduje servisní zásah.
		- Chyba vnitřní paměti zařízení nebo paměti nastavení.
		- Chyba některé vnitřní periferie zařízení.
		- Jakákoli jiná chyba ovlivňující správnou funkci zařízení.
	- o 0x06 Nejsou k dispozici žádná data: Například krátce po zapnutí zařízení ještě nemusí být k dispozici hodnoty z externích senzorů atp.
	- o 0x0A až 0x0F jsou zprávy, které zařízení poslalo automaticky bez dotazu z nadřízeného systému. Například notifikace o změně na vstupu, periodické měření, logy atd.
- **SUM** je kontrolní součet. Na zprávu s chybným kontrolním součtem se neodpovídá. Na příjem CR se čeká, i pokud přijde nesprávný kontrolní součet.

#### **Příklady**

V popisech konkrétních instrukcí na dalších stranách jsou příklady uvedeny takto:

Příklad 1:

→ 2A 61 00 08 31 02 **40 00 01 87** 71 0D ← 2A 61 00 05 31 02 **00** 3C 0D

- Příklady jsou v hexadecimálním formátu.<sup>16</sup>
- Šipka **→** v příkladech znamená dotaz, šipka **←** znamená odpověď.

<sup>16</sup> (Pokud není uvedeno jinak.) Hexadecimálně znamená, že dekadické číslo 142 je uvedeno jako 8E, číslo 11 jako 0B. Více o hexadecimálním vyjádření čísel je například ve Wikipedii v článku <u>Šestnáctková soustava</u>

• Pokud u instrukcí na následujících stranách není uveden příklad odpovědi, jde o standardní potvrzení dotazu s ACK 00 jak je uvedeno v příkladu 1 výše.

#### <span id="page-15-0"></span>**INSTRUKCE FORMÁTU 97**

#### <span id="page-15-1"></span>**V s tu p y**

Pokud zařízení nemá vstupy, odpovídá ACK 0x02 (neplatná instrukce).

#### <span id="page-15-2"></span>**S t a v v s t u p ů – 0 x 3 1**

Instrukce čte aktuální stav vstupů.

#### **Parametry**

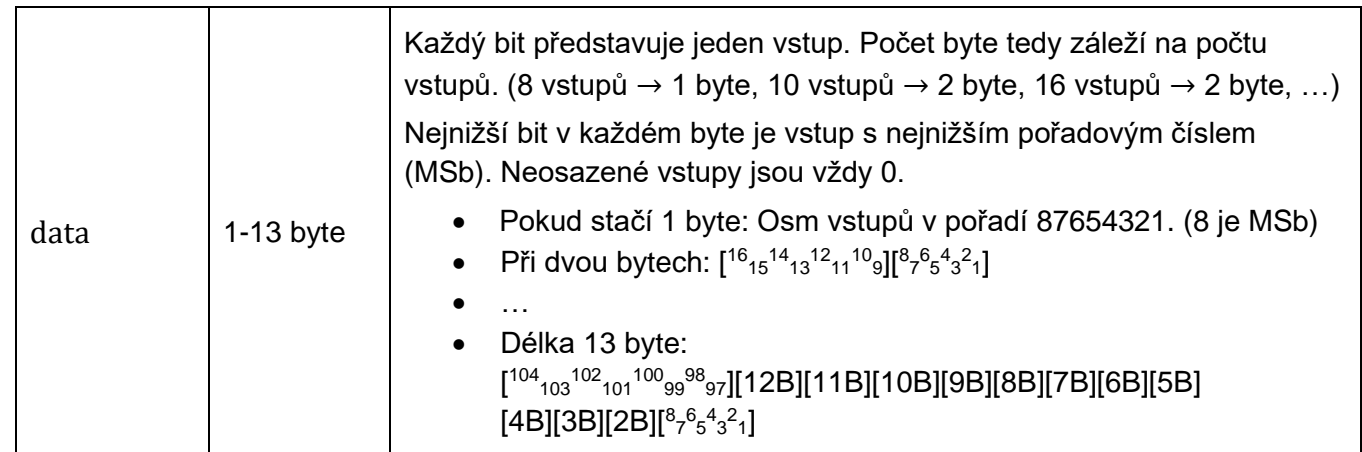

#### **Čtení**

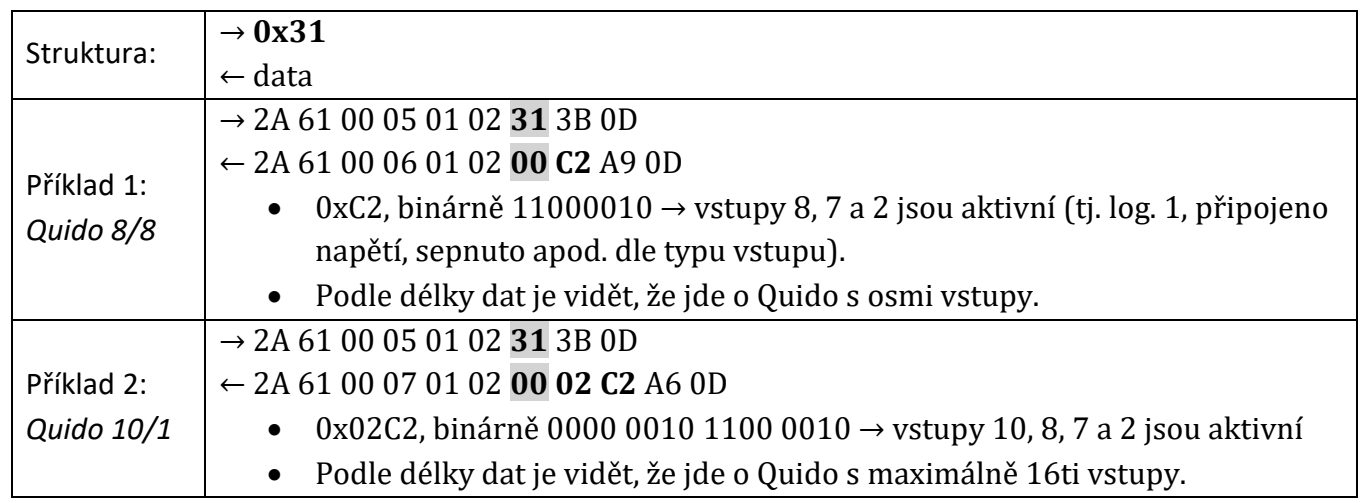

#### **Čtení 66:**

- $\rightarrow *B1IR29 \cup$ 
	- 29: Čtení stavu vstupu 29.
- $\leftarrow \star \text{B10L}$ 
	- L: Vstup je v log. 0 (neaktivní). Pokud by byl vstup aktivní, bylo by zde H.

#### <span id="page-15-3"></span>**N o t i f i k a c e o z m ě n á c h : V š e c h n y v s t u p y – 0 x 1 0 / 0 x 1 1**

Tato funkce umožňuje automaticky informovat nadřazený systém o změně stavu některého ze vstupů. V odpovědi je vždy stav všech vstupů. Díky této funkci není nutné periodicky zjišťovat stav vstupů. Při rychlých změnách na vstupech je třeba počítat také s rychlostí odesílání, aby odesílání informace o změnách bylo technicky možné. (Funkce 0x10/0x11 nijak nesouvisí s funkcemi [0x15/0x16.](#page-17-0))

- Quida RS s linkou RS485: Notifikace je možné použít jen pokud je na RS485 jedno zařízení! Ve výchozím nastavení je odesílání notifikací vypnuté.
- Quida USB mají ve výchozím nastavení notifikace vypnuté.
- Quida ETH mají ve výchozím nastavení notifikace zapnuté.

Automatická notifikace se pak posílá ve stejném formátu protokolu Spinel, jako byl formát instrukce, kterou byly notifikace zapnuté.

Parametrem *mask* (jen v binárním formátu 97) lze určit které vstupy způsobí odeslání notifikace a které ne.

#### **Parametry**

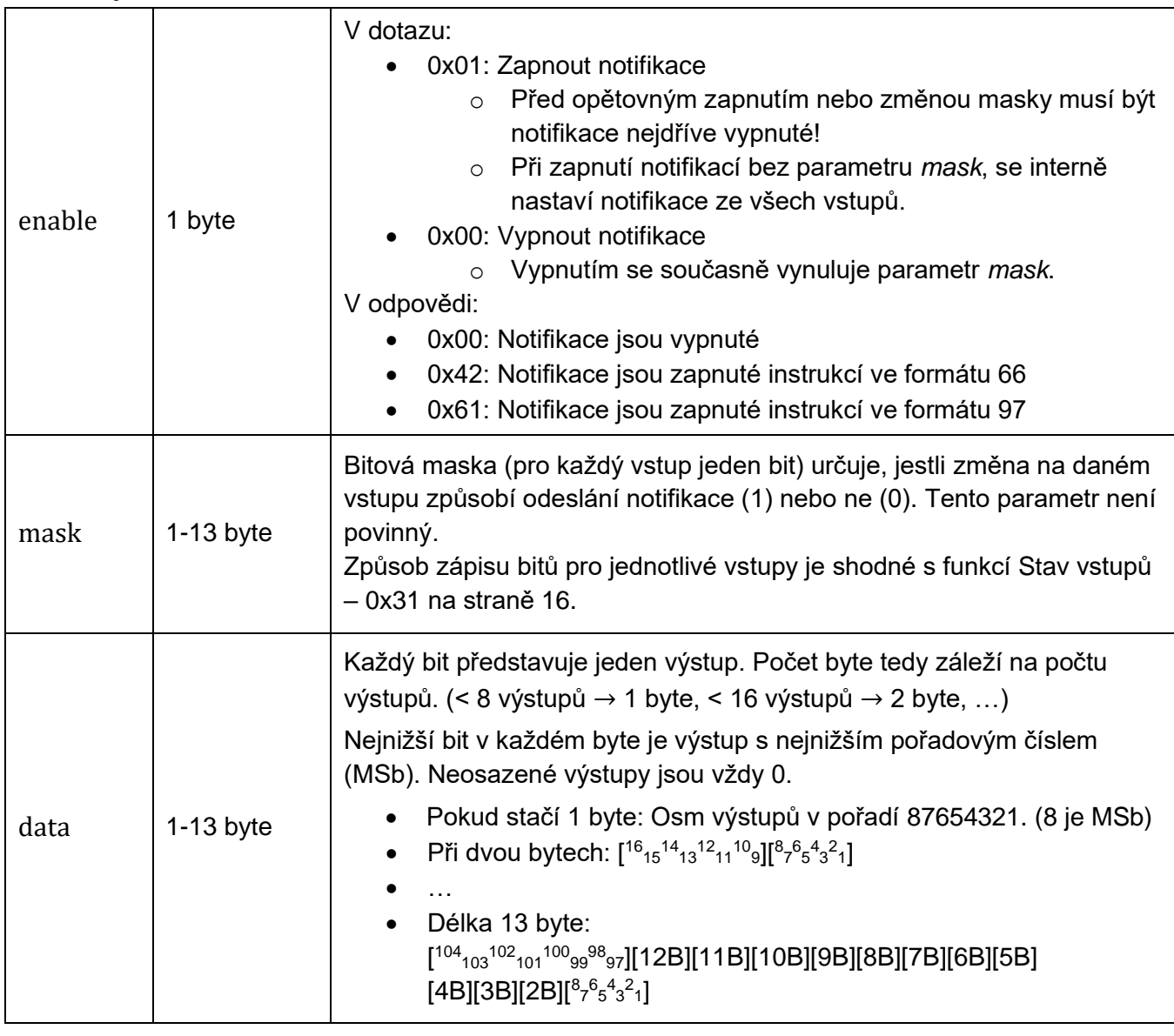

#### **Zápis**

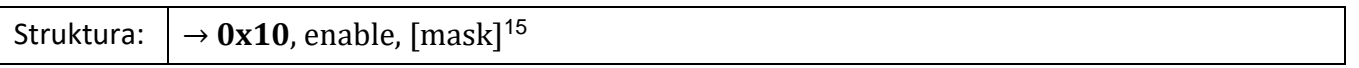

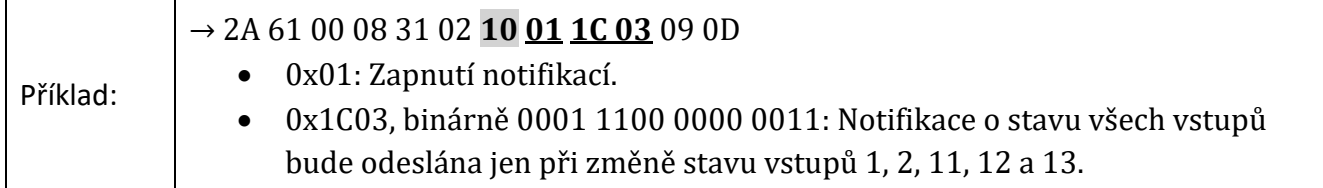

#### **Čtení**

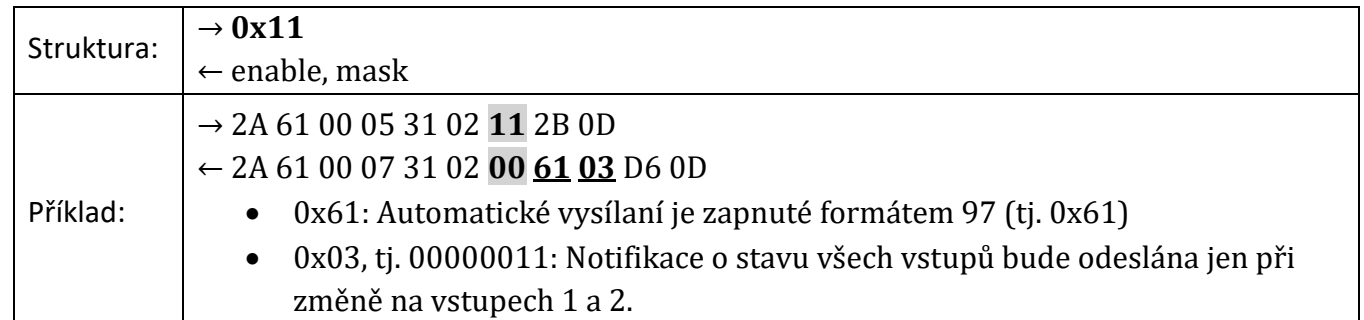

#### **Automatická notifikace**

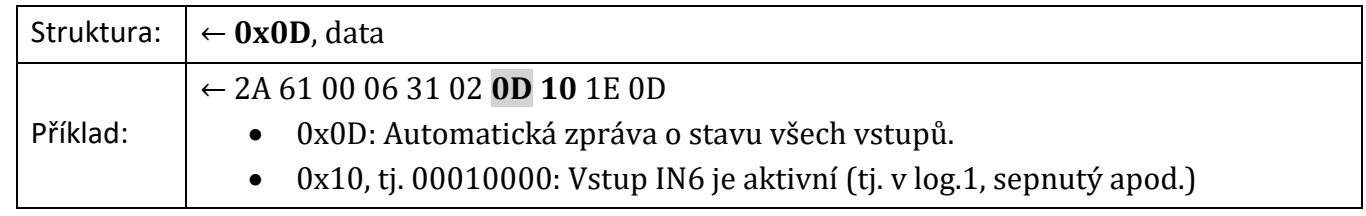

#### **Zápis 66:**

- $\rightarrow *B1IS1 \cup$ 
	- 1: Zapnutí automatických notifikací (0 pro vypnutí).
- $\leftarrow \star B10 \rightarrow$

#### **Čtení 66:**

- $\rightarrow *B1IX$
- $\leftarrow \star B10B \cup$ 
	- B: Automatické notifikace zapnuté formátem 66 (B). Případně "0", pokud jsou notifikace vypnuté, nebo "a", pokud byly zapnuté formátem 97.

#### **Automatická notifikace 66:**

Příklad notifikace z Quida s osmi vstupy:

- ← \*B1D LLLLL LHL
	- D: Označení automatické notifikace.
	- LLLLL LHL: Aktivovaný je jen vstup 7. H znamená aktivní vstup, L znamená neaktivní. Pro lepší čitelnost je po pěti vstupech vložena mezera.

#### <span id="page-17-0"></span>Notifikace o změnách: Jeden vstup - 0x15/0x16

Tato funkce umožňuje automaticky informovat nadřazený systém o změně stavu jednoho vstupu. Notifikace se pošle vždy jen se stavem konkrétního vstupu, který se změnil. (Funkce 0x15/0x16 nijak nesouvisí s funkcemi [0x10/0x11.](#page-15-3))

Díky této funkci není nutné periodicky zjišťovat stav vstupů. Při rychlých změnách na vstupech je třeba počítat také s rychlostí odesílání, aby odesílání informace o změnách bylo technicky možné.

#### **Parametry**

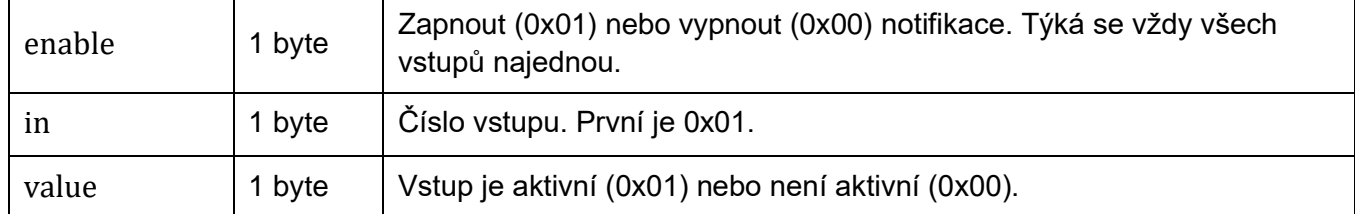

#### **Zápis**

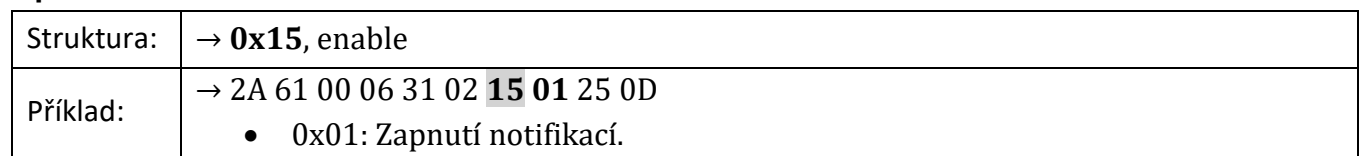

#### **Čtení**

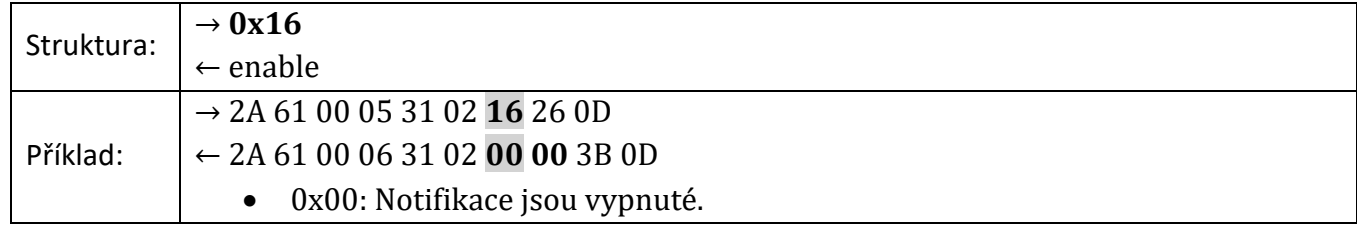

#### **Automatická notifikace**

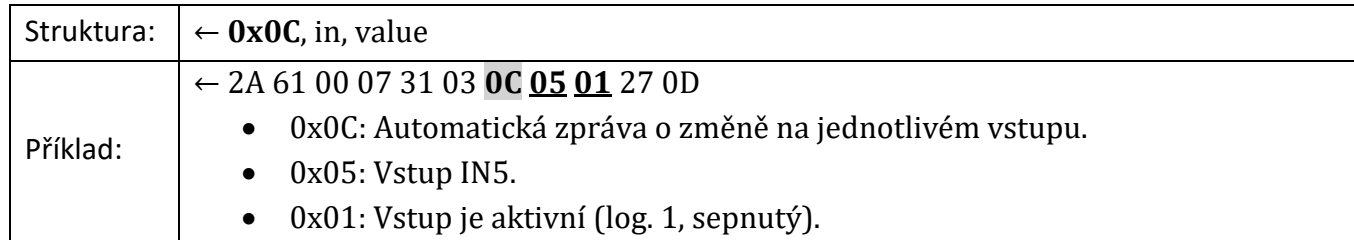

#### <span id="page-18-0"></span>**V z o r k o v á n í – 0 x 6 2 / 0 x 6 3**

Zařízení vzorkuje svoje vstupy každou milisekundu. Pokud je shodný zadaný počet vzorků jdoucích po sobě, je to vyhodnoceno jako změna stavu vstupu. Více vzorků vede k vyšší odolnosti proti zákmitům, ale delší reakční dobu na změnu stavu. Výchozí hodnotou je 20 ms.

#### **Parametry**

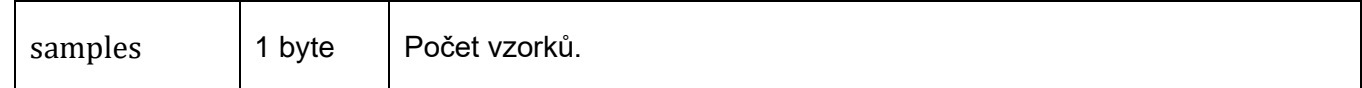

#### **Zápis**

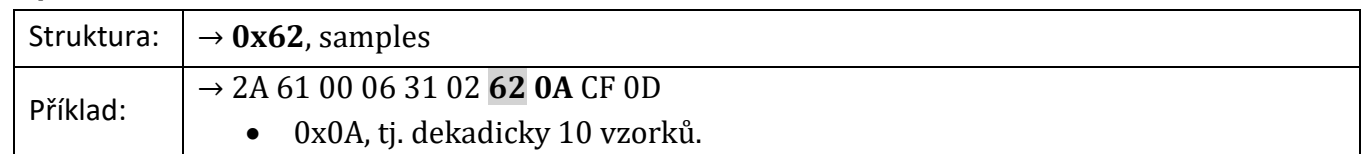

#### **Čtení**

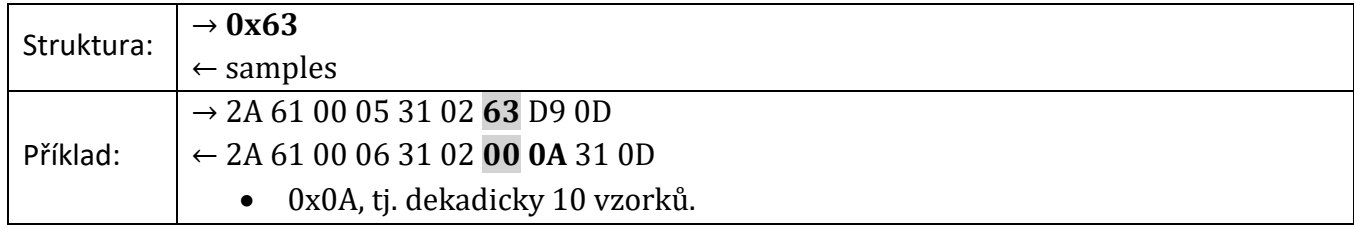

## **Quido Spinel Papouch s.r.o.**

### <span id="page-19-0"></span>**Č t e n í č í t a č ů – 0 x 6 0**

Zjištění stavu počítadel změn na vstupech. Čítač umožňuje počítat jednotlivé změny stavu vstupu. Za změnu je považována změna logického stavu (tj. např. stavu připojeného kontaktu). Každý z prvních šedesáti vstupů má vlastní čítač. K hodnotě čítače je přičtena jednička jen při [nastaveném typu změny](#page-20-1) (změna z 1 do 0; změna z 0 do 1; případně obě změny). Stav čítačů není uchován po odpojení od napájení nebo po resetu!

#### **Parametry**

<span id="page-19-1"></span>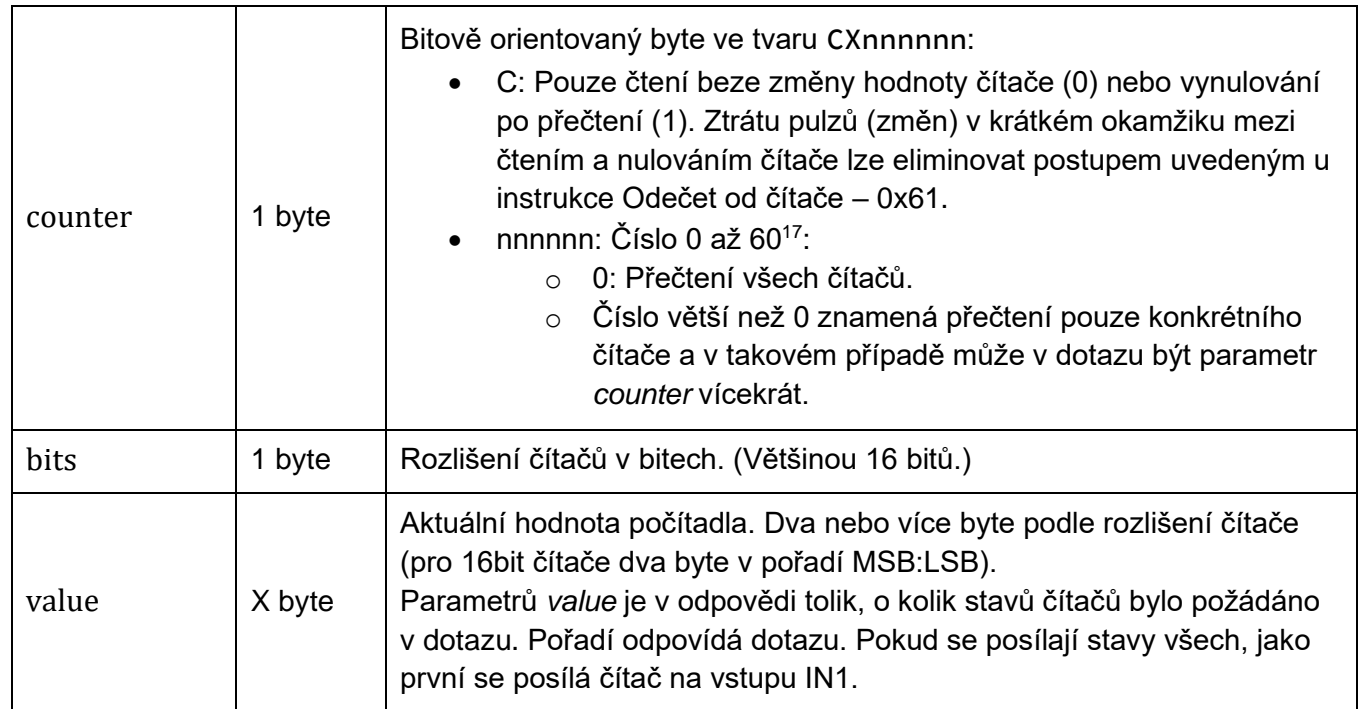

#### **Čtení**

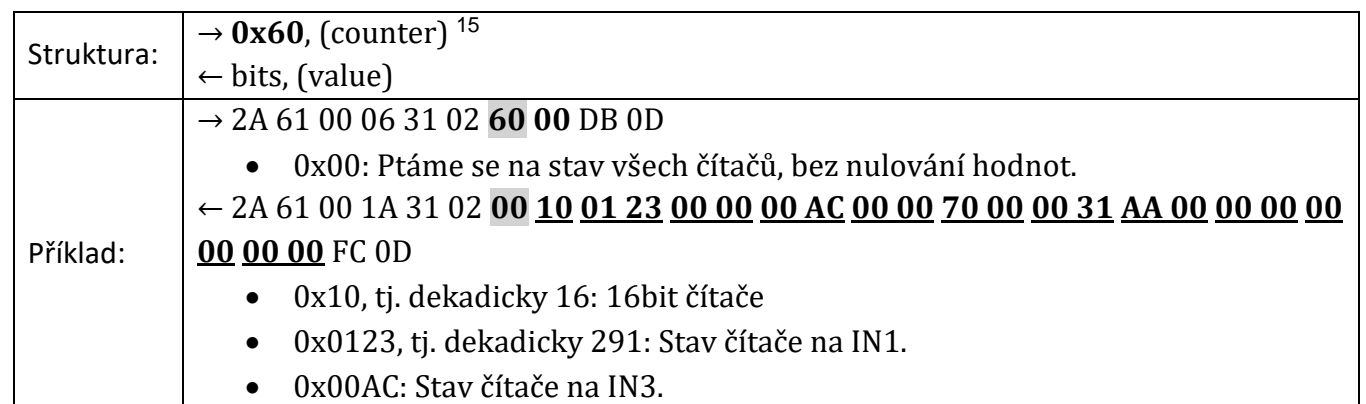

#### **Čtení 66:**

- $\rightarrow *BICR15 \rightarrow$ 
	- 1: Čítač po přečtení vynulovat (případně 0 pro čtení bez nulování).
	- 5: Číslo čítače.

#### $\leftarrow \star B10230 \downarrow$

• 230: Čítač napočítal 230 změn.

<sup>17</sup> Quido s více než 60ti vstupy má čítače jen na prvních 60ti vstupech.

#### <span id="page-20-0"></span>**O d e č e t o d č í t a č e – 0 x 6 1**

Instrukce odečte zadanou hodnotu od aktuálního stavu čítače. To vyloučí ztrátu pulzů (změn) v krátkém okamžiku mezi čtením a nulováním čítače, ke které může z principu dojít při použití instrukce **0x60**.

Postup, jak předejít ztrátě pulzů:

- 1) Instrukcí [Čtení čítačů](#page-19-0) 0x60 přečtěte hodnotu čítače (bez nulování, tj. bit C=0).
- 2) Přečtenou hodnotu odečtěte touto instrukcí (0x61) od aktuálního stavu čítače. Díky tomuto postupu nebude ztracena žádná změna na vstupu.

Nelze odečíst číslo větší, než je okamžitá hodnota čítače.

#### **Parametry**

Pokud je zadaný jeden parametr *counter* a jeden *value*, obojí 0, smažou se všechny čítače najednou. Dvojic *counter*+*value* může být v dotazu více, maximálně 12.

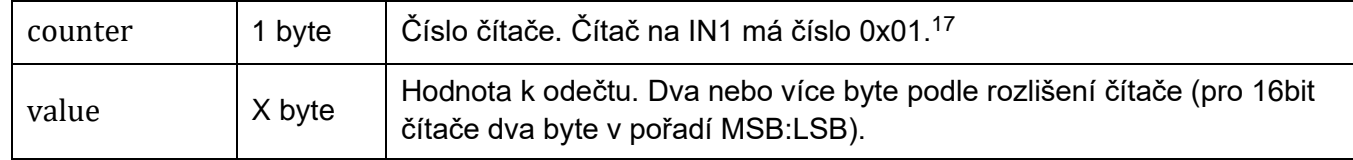

#### **Zápis**

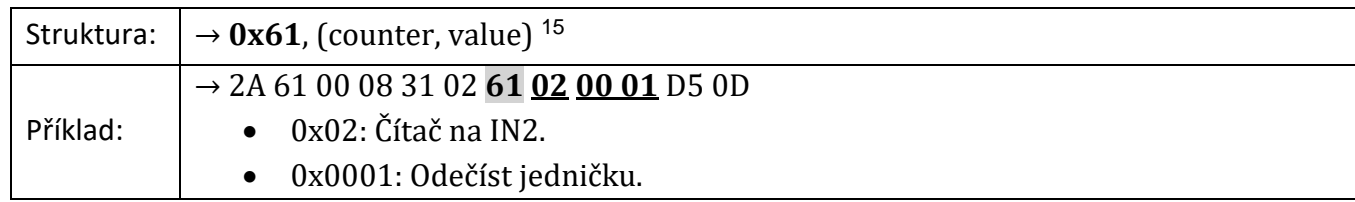

#### **Zápis 66:**

- $\rightarrow *B1CD021 \rightarrow$ 
	- 02: Čítač na IN2. Číslo vstupu je zde vždy dvoumístné.
	- 1: Odečíst jedničku.

```
\leftarrow \star B10 \cup
```
#### <span id="page-20-1"></span>**R e ž i m č í t a č e – 0 x 6 A / 0 x 6 B**

Funkce nastavuje, jaké změny na vstupech čítač počítá.

#### **Parametry**

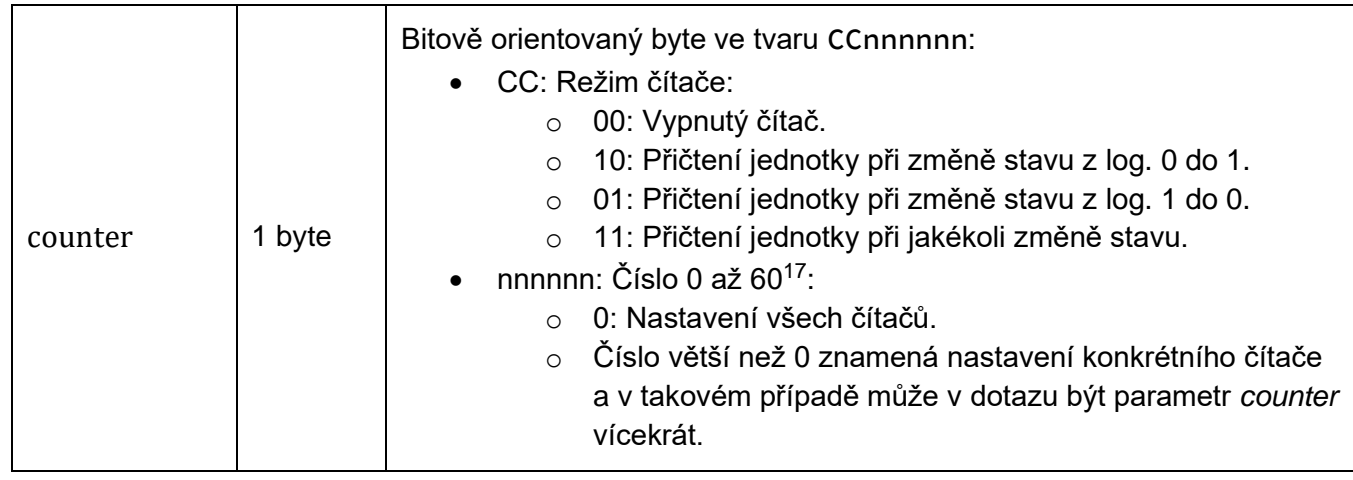

## **Quido Spinel Papouch s.r.o.**

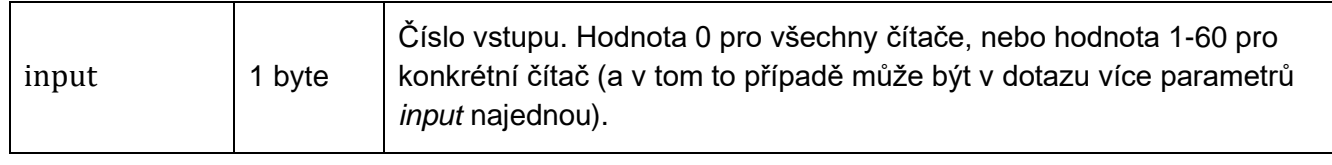

#### **Zápis**

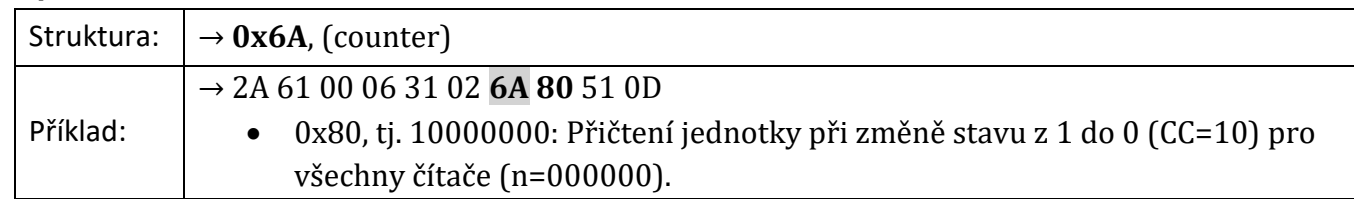

#### **Čtení**

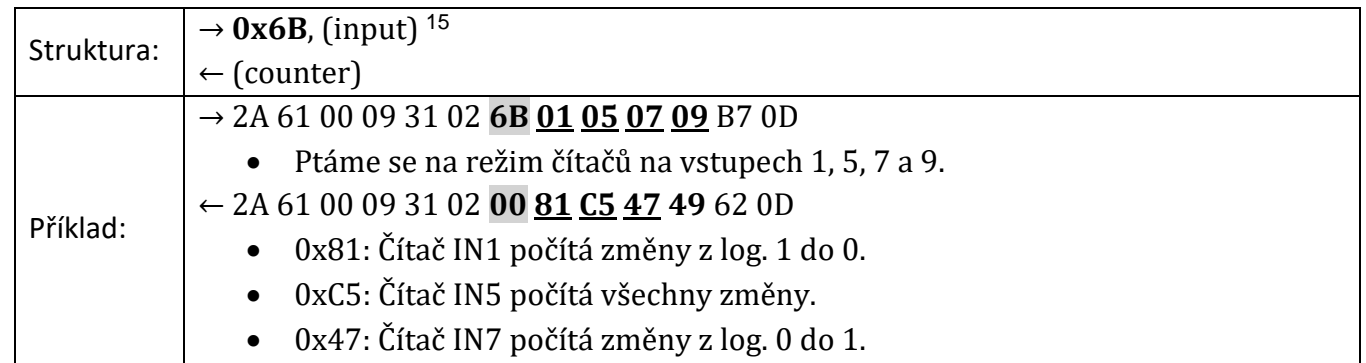

#### **Zápis 66:**

- $\rightarrow *B1CO15 \rightarrow$ 
	- 1: Počítání změn z 0 do 1. Lze také zadat 0 (vypnutý čítač), 2 (počítá změny z 1 do 0) nebo 3 (počítá všechny změny).
	- 5: Číslo vstupu (čítače).
- ← \*B10

#### **Čtení 66:**

- $\rightarrow *B1CX3 \rightarrow$ 
	- 3: Ptáme se na nastavení čítače na vstupu 3.
- $\leftarrow \star B11 \cup$ 
	- 1: Počítají se změny z 0 do 1. (Další možnosti viz Zápis.)

### <span id="page-22-0"></span>**V ý stu p y**

Pokud zařízení nemá výstupy, odpovídá ACK 0x02 (neplatná instrukce).

#### <span id="page-22-1"></span>**O v l á d á n í v ý s t u p ů – 0 x 2 0**

Základní instrukce pro ovládání výstupů – tedy okamžité sepnutí nebo rozepnutí.

#### **Parametry**

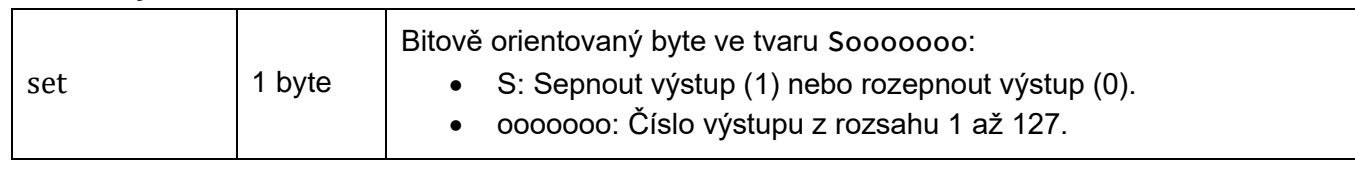

#### **Zápis**

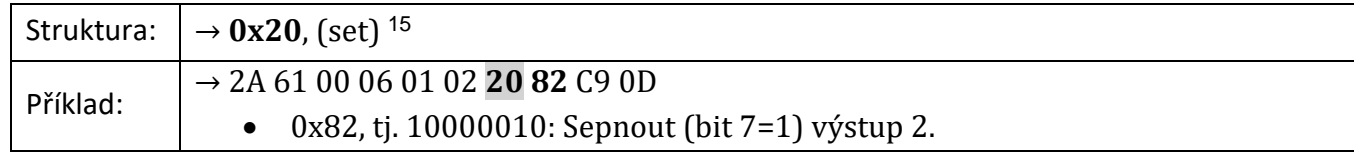

#### **Čtení 66:**

- → \*B10S25HJ
	- 25: Nastavení výstupu 25.
	- H: Sepnout (L pro rozepnout).

```
\leftarrow \star B10 \cup
```
#### <span id="page-22-2"></span>**Č t e n í v ý s t u p ů – 0 x 3 0**

Instrukce čte aktuální stav výstupů (relé).

#### **Parametry**

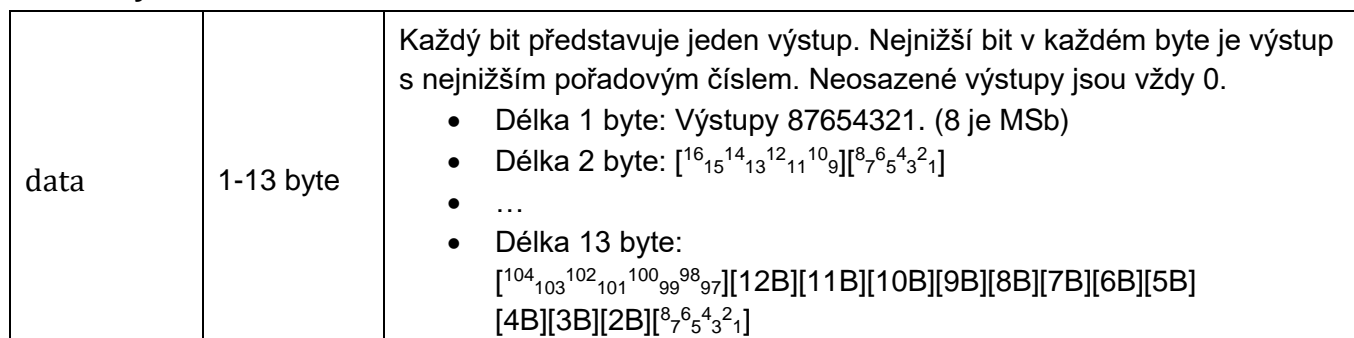

#### **Čtení**

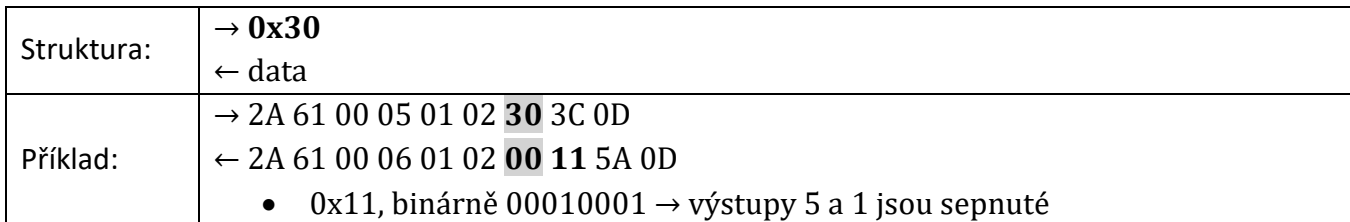

#### **Čtení 66:**

- $\rightarrow *B10R14.$ 
	- 14: Čtení stavu výstupu 14.
- ← \*B10H

• H: Výstup je sepnutý. Pokud by byl výstup rozepnutý, bylo by zde L.

#### <span id="page-23-0"></span>**P u l z n a v ý s t u p u – 0 x 2 3 / 0 x 3 3**

Sepne nebo rozepne výstupy na zadanou dobu. Parametry pulzu se zadávají při spuštění pulzu. Pulz se spustí okamžitě po přijetí této instrukce.

Opětovné spouštění pulzu, když ještě neskončil předchozí, je možné. Opakované spouštění pulzu tedy je možné použít například v situaci, kdy není žádoucí, aby po výpadku spojení zůstal výstup sepnutý. Pokud bude na výstupu např. každou vteřinu spouštěn pulz na dobu 5 sec, po výpadku spojení relé nejpozději za 5 sec rozepne.

Zde nastavený čas nesouvisí s délkou pulzu uloženou instrukcí "Pulz na výstupu: Oddělené spouštění – [0x26/0x36"](#page-24-0) na straně [25.](#page-24-0)

#### **Parametry**

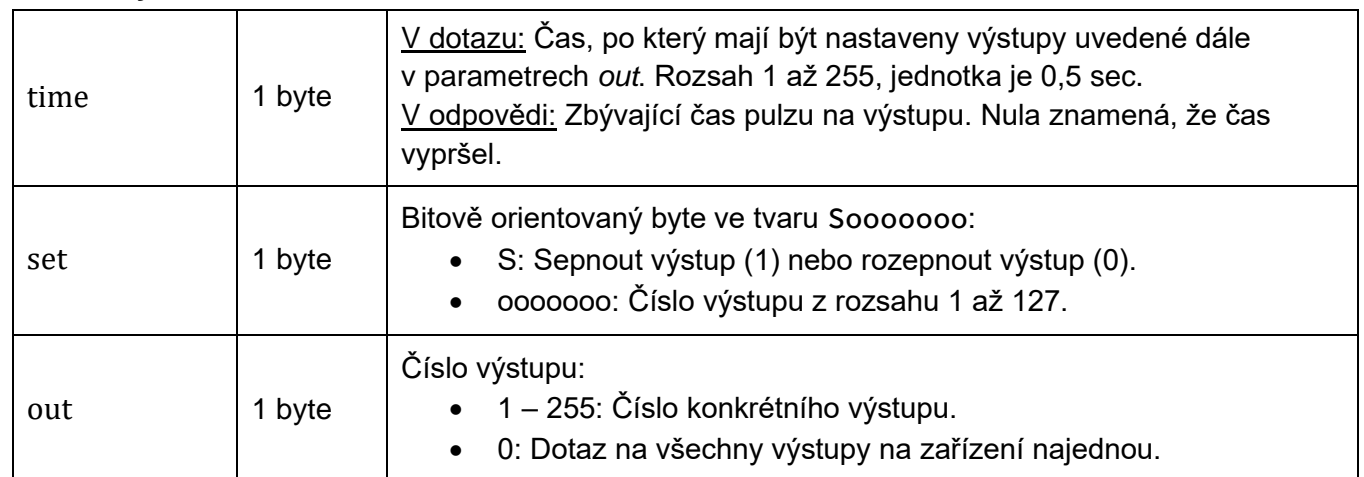

#### **Zápis**

V jedné instrukci lze poslat maximálně dvanáct parametrů *set*.

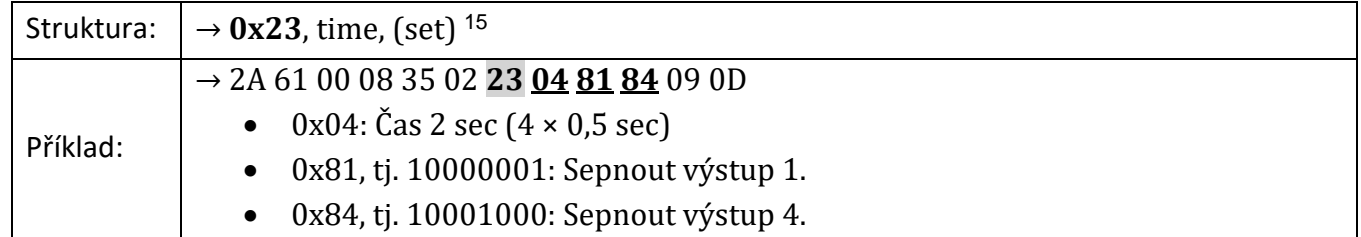

#### <span id="page-23-1"></span>**Čtení**

Sekvencí *(set,time)* je v odpovědi tolik, kolik bylo v dotazu zadáno výstupů, respektive tolik, kolik je výstupů, pokud byla v dotazu zadána 0.

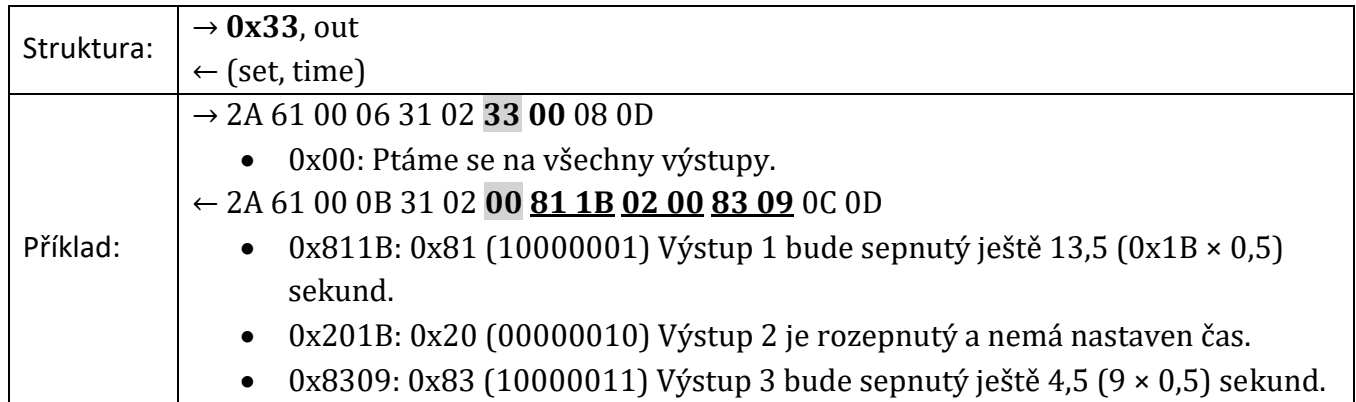

#### **Zápis 66:**

- → \*B10ST5H20J
	- 5: Výstup 5.
	- H: Sepnout (L pro rozepnout).
	- 20: Čas v násobcích 0,5 sec. Rozsah 1 až 255 tedy znamená 0,5 až 127,5 sec.
- $\leftarrow \star B10 \downarrow$

#### **Čtení 66:**

- $\rightarrow *B10RT3 \rightarrow$ 
	- 3: Dotaz na průběh pulzu na výstupu 3.
- $\leftarrow$  \*B10H9 $\downarrow$ 
	- H: Sepnuto (L pro rozepnuto).
	- 9: Výstup bude sepnutý ještě 4,5 sec (9 × 0,5 sec).

### <span id="page-24-0"></span>**P u l z n a v ý s t u p u : O d d ě l e n é s p o u š t ě n í – 0 x 2 6 / 0 x 3 6 / 0 x 2 5**

Sepne nebo rozepne výstupy na zadanou dobu. Parametry pulzu se nastavují odděleně. Pulz se spouští samostatnou instrukcí. Parametry pulzu jsou uloženy v paměti i při výpadku napájení.

Zde nastavený čas nesouvisí s délkou pulzu uloženou instrukcí ["Pulz na výstupu –](#page-23-0) 0x23/0x33" na straně [25.](#page-24-0)

#### **Parametry**

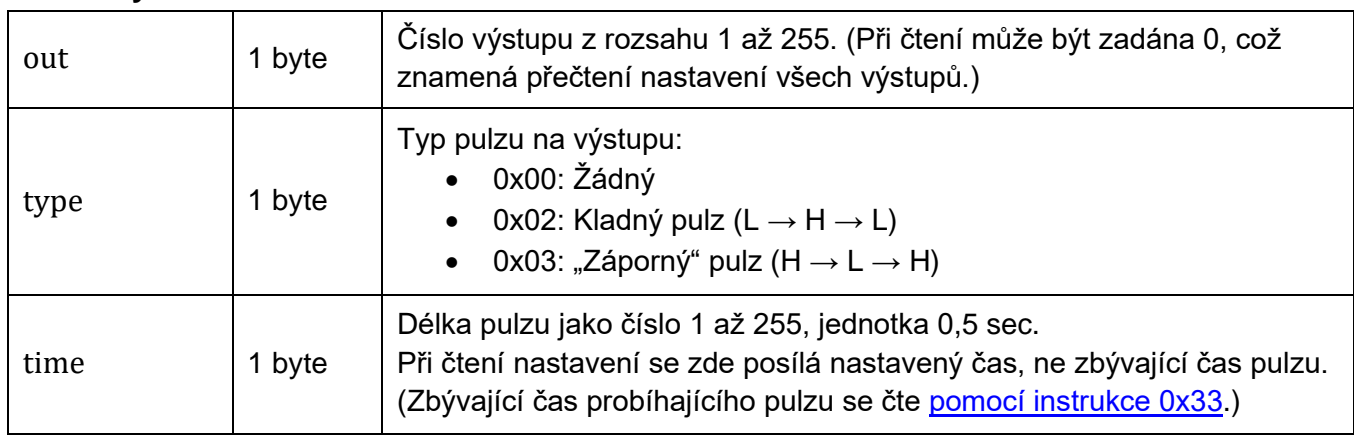

### **Zápis (nastavení)**

Instrukce může obsahovat více sekvencí *out, type, time* (na pořadí nezáleží). V jedné instrukci lze poslat těchto sekvencí maximálně dvanáct.

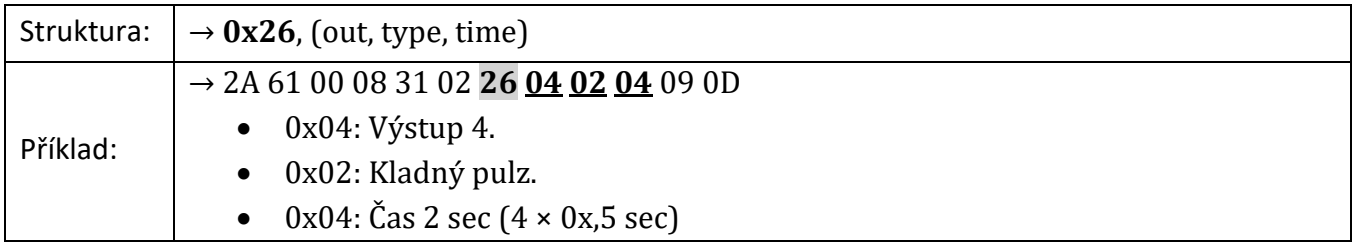

### **Čtení (čtení nastavení)**

Instrukce může obsahovat více sekvencí *type, time*, v závislosti na počtu dotazovaných vstupů.

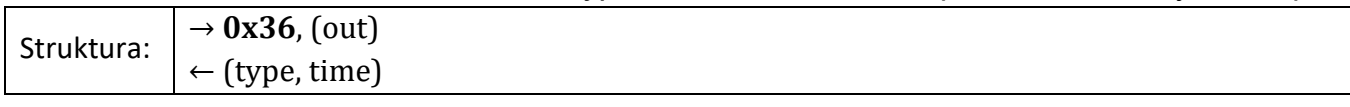

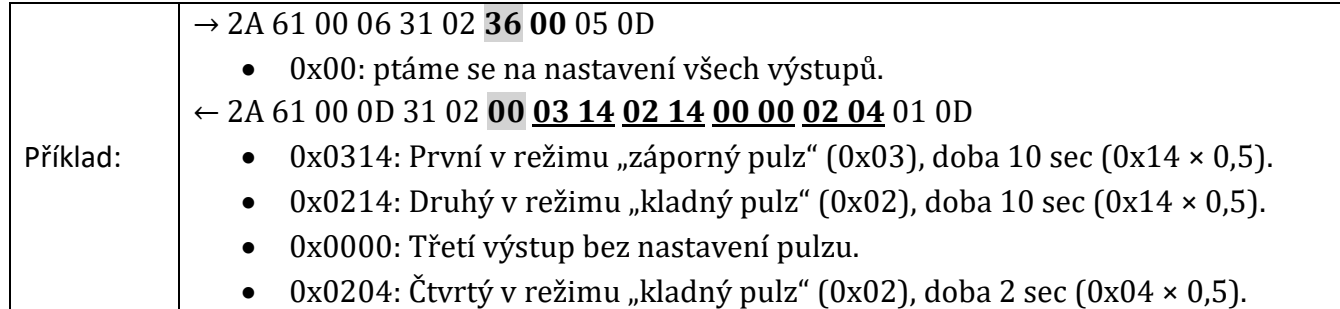

#### **Spuštění pulzu**

Pulz na výstupu se provede jen v případě, že na výstupu není aktivována [funkce termostatu.](#page-30-0) Pokud je na výstupu aktivován termostat, lze pulz spustit jen, když je teplota mezi *tempx* a *tempy*. Jinak Quido odpoví ACK 0x03.

Instrukce může obsahovat více sekvencí *out, type, time* (na pořadí nezáleží). V jedné instrukci lze poslat těchto sekvencí maximálně dvanáct.

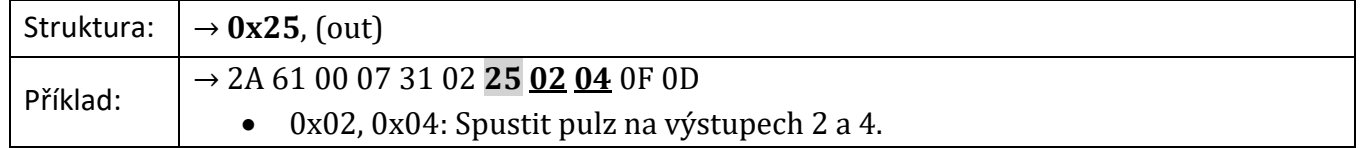

#### <span id="page-25-0"></span>**Z j i š t ě n í r e ž i m u v ý s t u p u – 0x38**

Tato instrukce umožňuje zjistit, v jakém režimu výstup právě pracuje.

#### **Parametry**

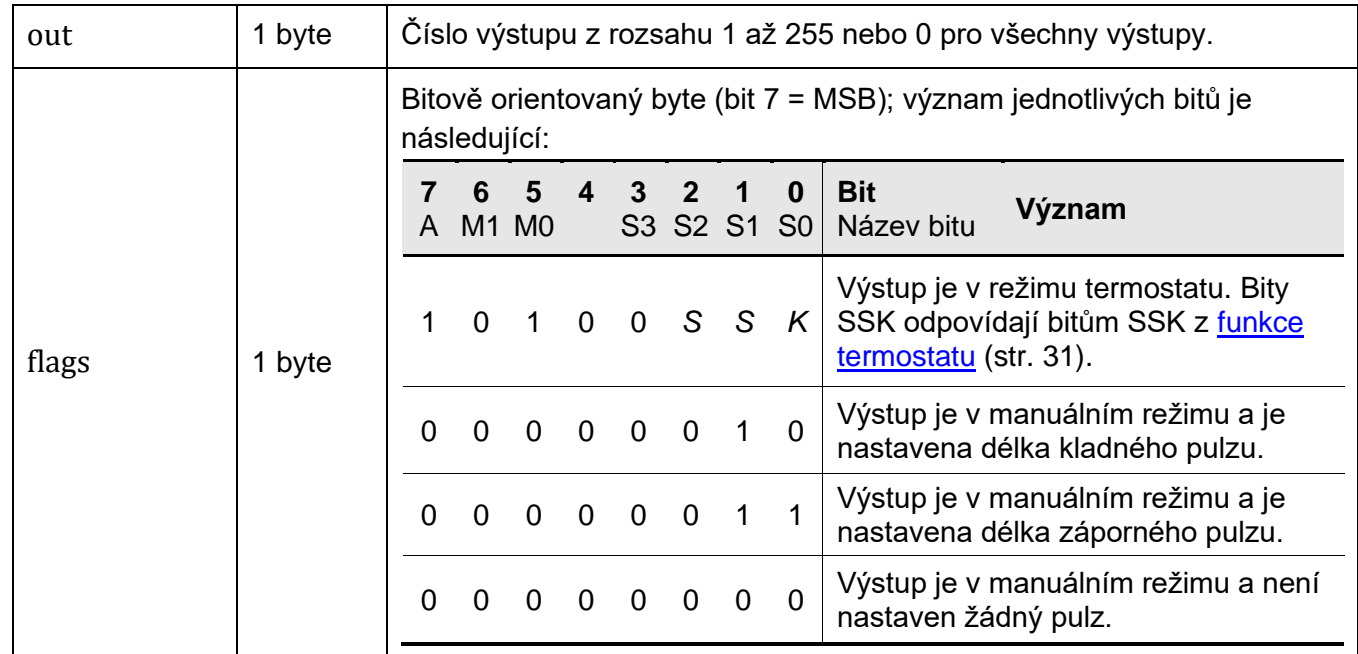

#### **Čtení**

Instrukce může obsahovat více parametrů *out*. Podobně pak v odpovědi více parametrů *flags*.

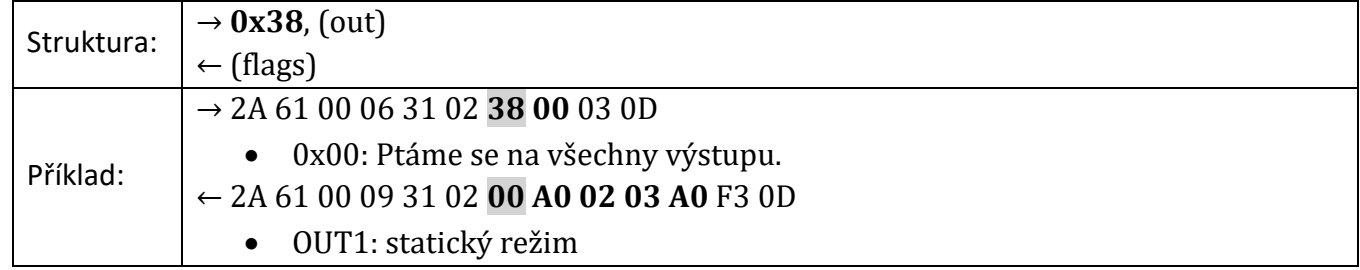

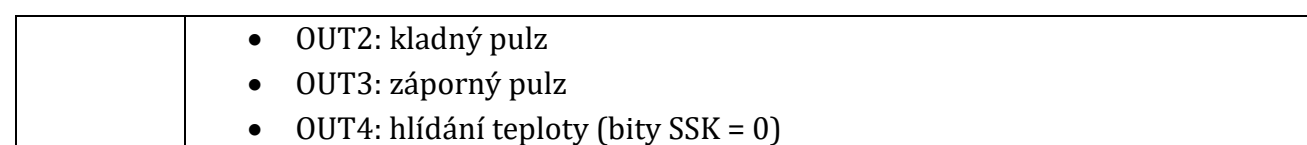

#### <span id="page-26-0"></span>**P r o p o j e n í v s t u p u a v ý s t u p u – 0 x 4 0 / 0 x 4 1**

Umožňuje nastavit provázání vstupů spolu s výstupy. Aktivací vstupu aktivovat některý výstup apod. Tato funkce je dostupná pouze pro Quido 2/2, 4/4 a 8/8.

#### **Parametry**

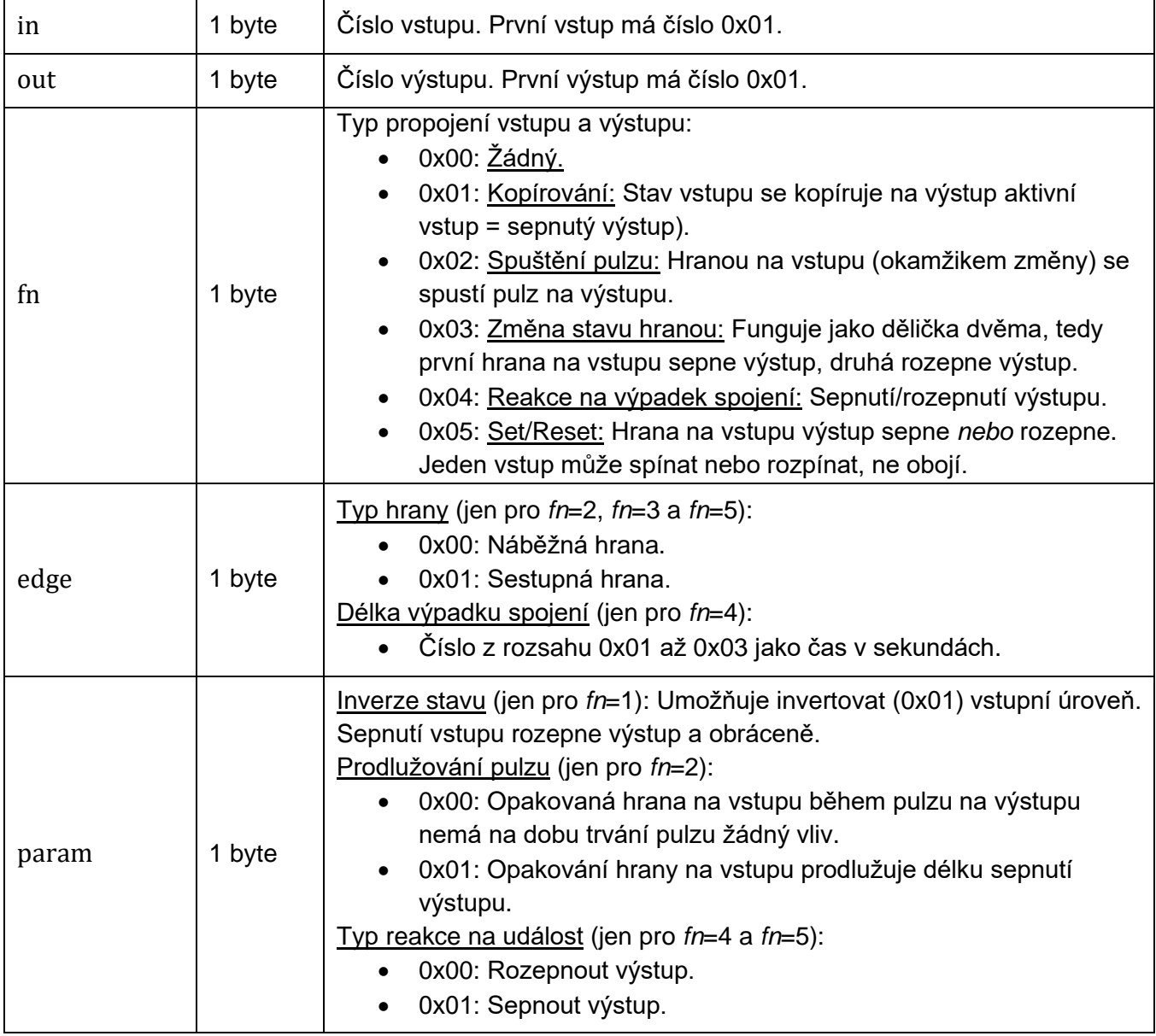

#### **Zápis**

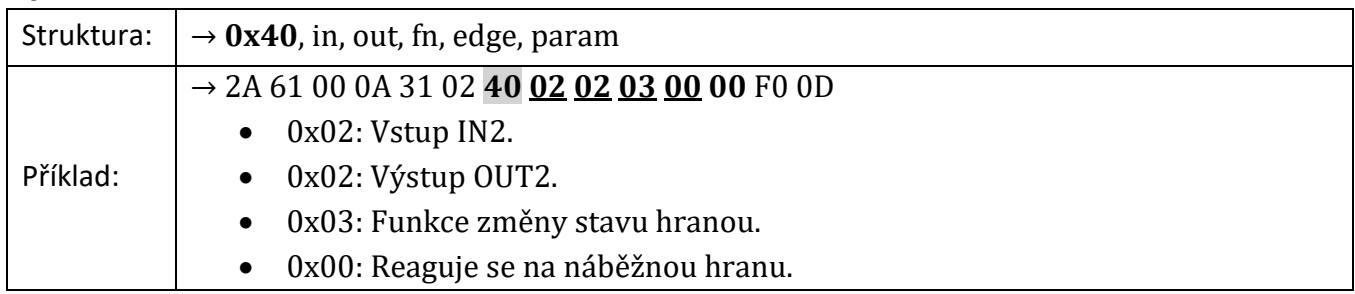

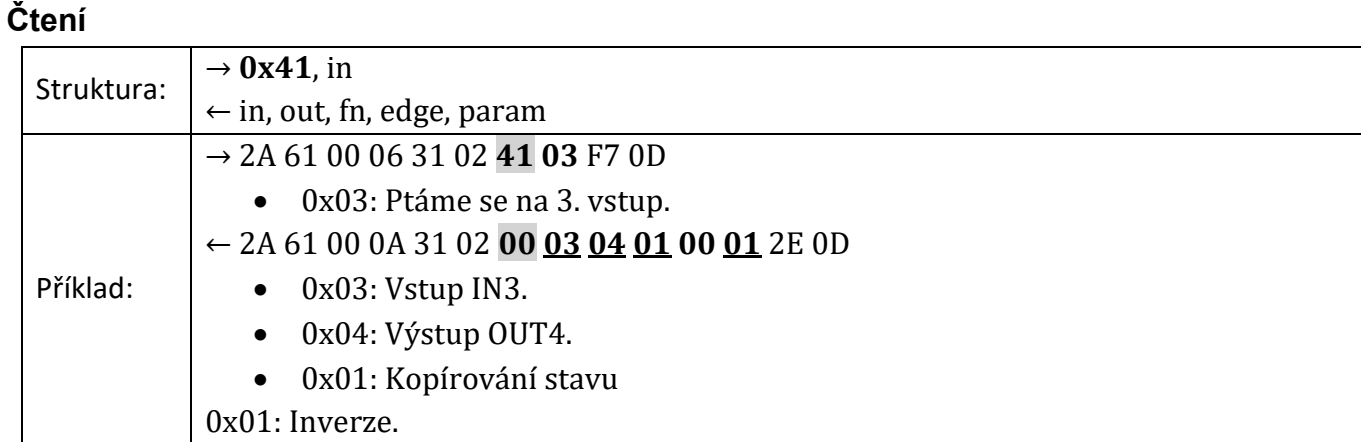

### <span id="page-27-0"></span>**M ěř en í a h l í d án í tep l o ty**

Upozornění: Pokud zařízení neumožňuje připojení teploměru, odpovídá na následující instrukce ACK 0x02 (neplatná instrukce).

#### <span id="page-27-1"></span>**M ě ř e n í t e p l o t y – 0 x 5 1**

Vrací teplotu naměřenou připojeným teploměrem. Teplota je vracena v nastavené teplotní jednotce.

#### **Parametry**

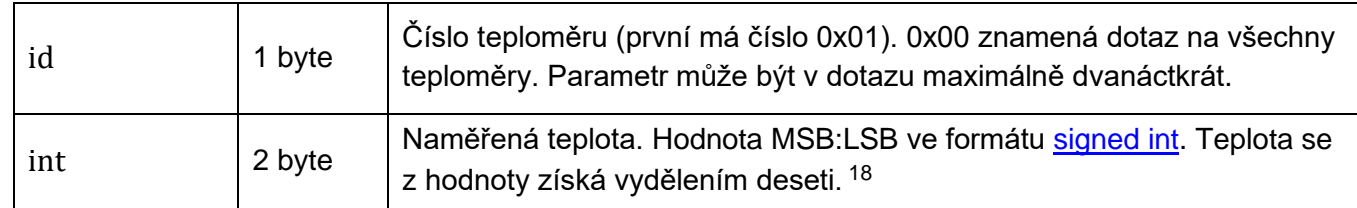

#### **Čtení**

Pokud je teplota mimo rozsah, odpovídá se ACK 0x05 (porucha zařízení). Při chybě senzoru je vyhlášeno ACK 0x05 po cca deseti sekundách trvání chyby.

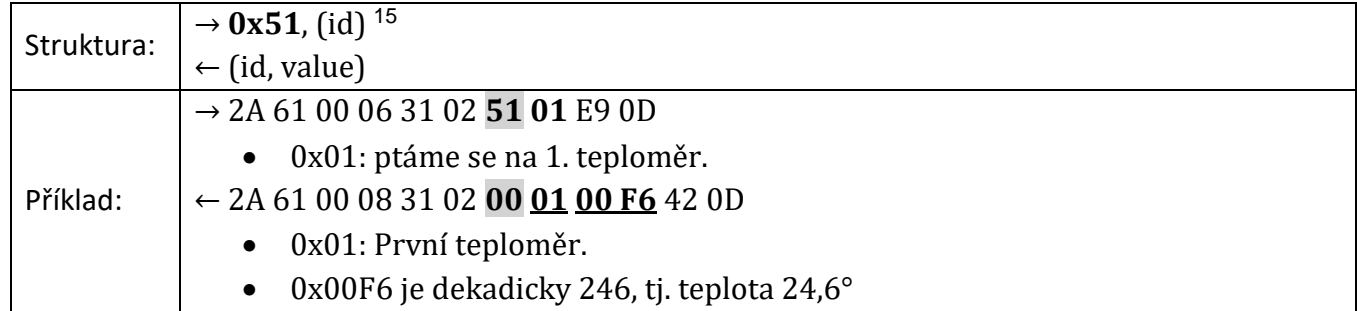

#### **Čtení 66:**

- $\rightarrow *BITR1 \cup$ 
	- 1: Číslo jednoho teploměru, který má být přečten.
- $\leftarrow *B10+029.1C \cup$ 
	- +029.1C: Teplota jako ASCII řetězec (vždy 7 znaků zarovnaných doprava). Nepoužité znaky jsou vyplněny nulou (0x30). Jako oddělovač desetinných míst je použita tečka (0x2E).

<sup>&</sup>lt;sup>18</sup> Skutečná přesnost použitého teplotního senzoru je uvedena v dokumentaci ke konkrétnímu modulu Quido.

• Je-li teploměr mimo rozsah nebo není možné načíst teplotu, odpovídá se ACK 5 (porucha zařízení).

#### <span id="page-28-0"></span>**Měření teploty: int, float, string - 0x58**

Teplotu naměřenou připojeným teploměrem vrací (1) jako celé číslo vynásobené deseti, (2) jako plovoucí desetinné číslo a (3) jako ASCII řetězec.

#### **Parametry**

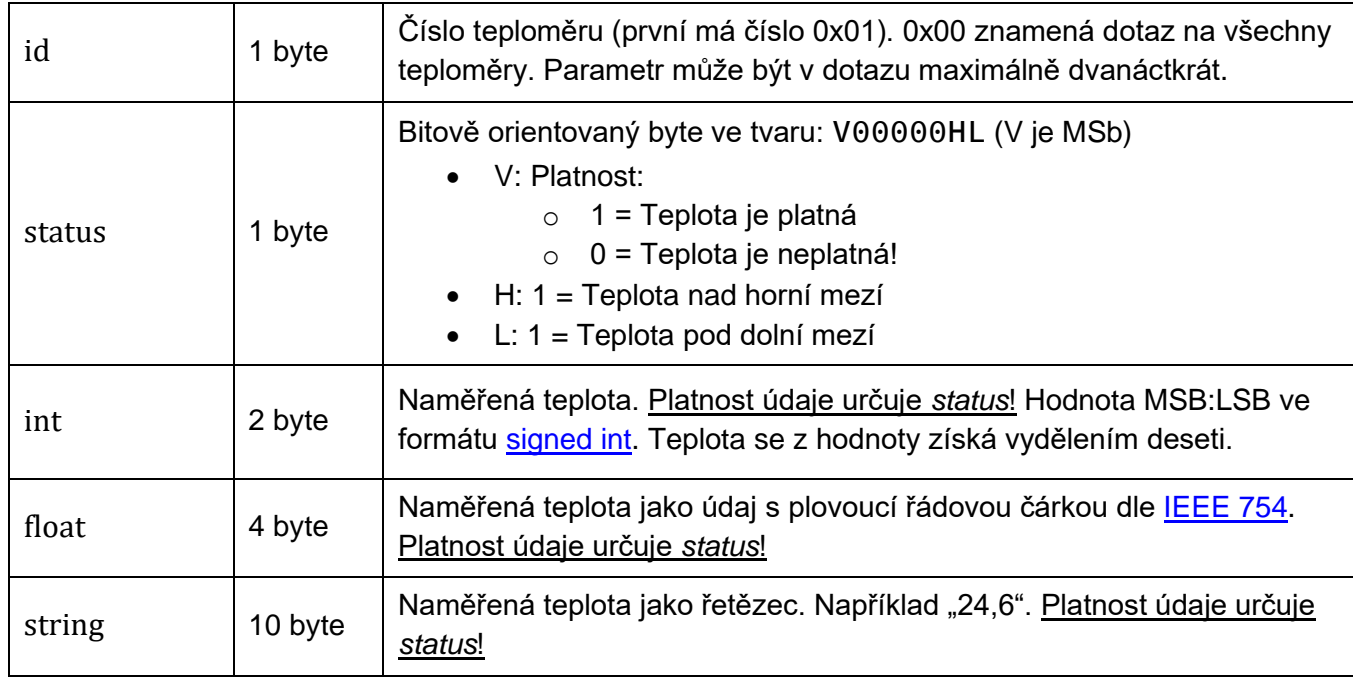

#### **Čtení**

Při chybě senzoru je v parametru *status* nastaven bit V=0 a jako teplota je nastaveno číslo -9999 po cca deseti sekundách trvání chyby.

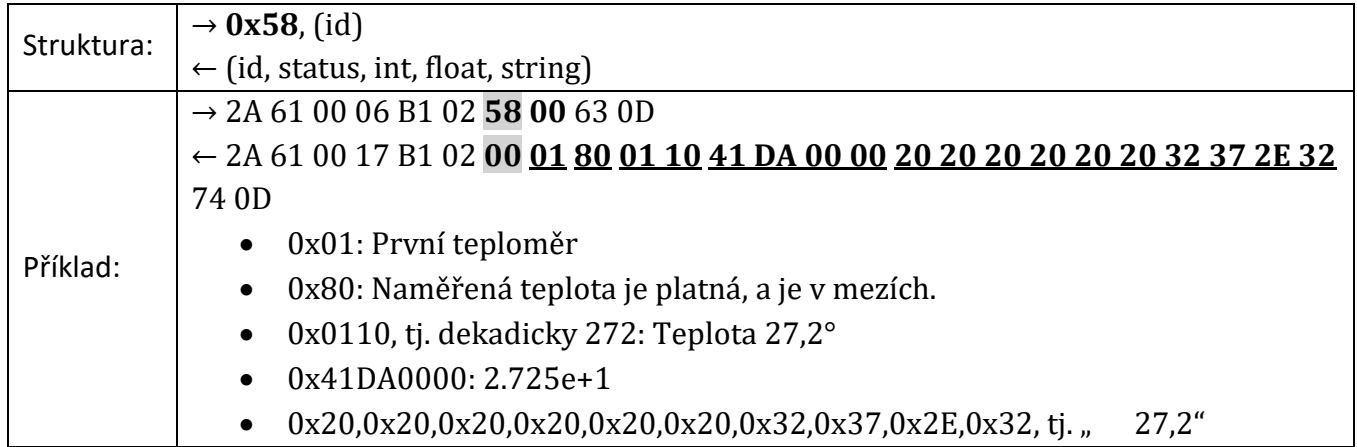

#### <span id="page-28-1"></span>**T e p l o t n í j e d n o t k a – 0 x 1 C / 0 x 1 D**

Hlavní teplotní jednotka, se kterou zařízení pracuje.

#### **Parametry**

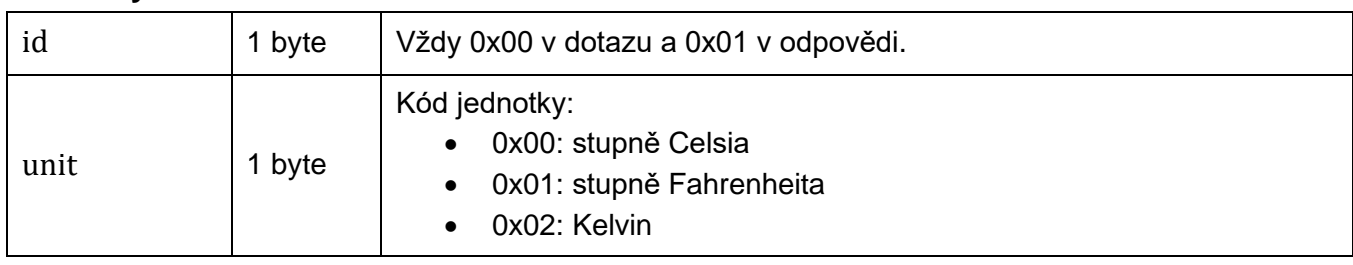

#### **Zápis**

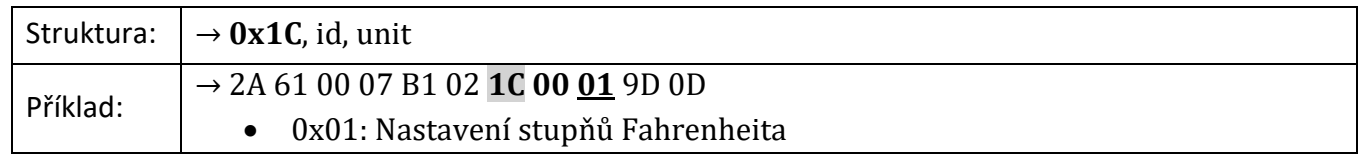

#### **Čtení**

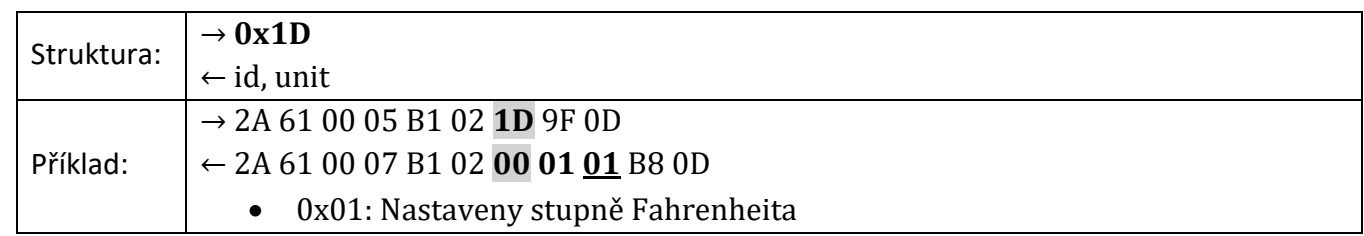

#### <span id="page-29-0"></span>**H l í d á n í t e p l o t n í c h m e z í – 0 x 1 3 / 0 x 1 4**

Pokud naměřená teplota opustí dvojici nastavených teplotních mezí odešle zařízení automatickou zprávu. Při komunikaci přes RS485 lze tuto funkci použít jen pokud je na lince jen jedno zařízení!

#### **Parametry**

Parametry, které mají před délkou uvedenou konstantu, nemusejí být uvedené v instrukci všechny najednou. V datech je nejdřív jeden byte s konstantou a pak následuje parametr. Podle konstanty zařízení jednoznačně identifikuje, o jaký parametr jde.

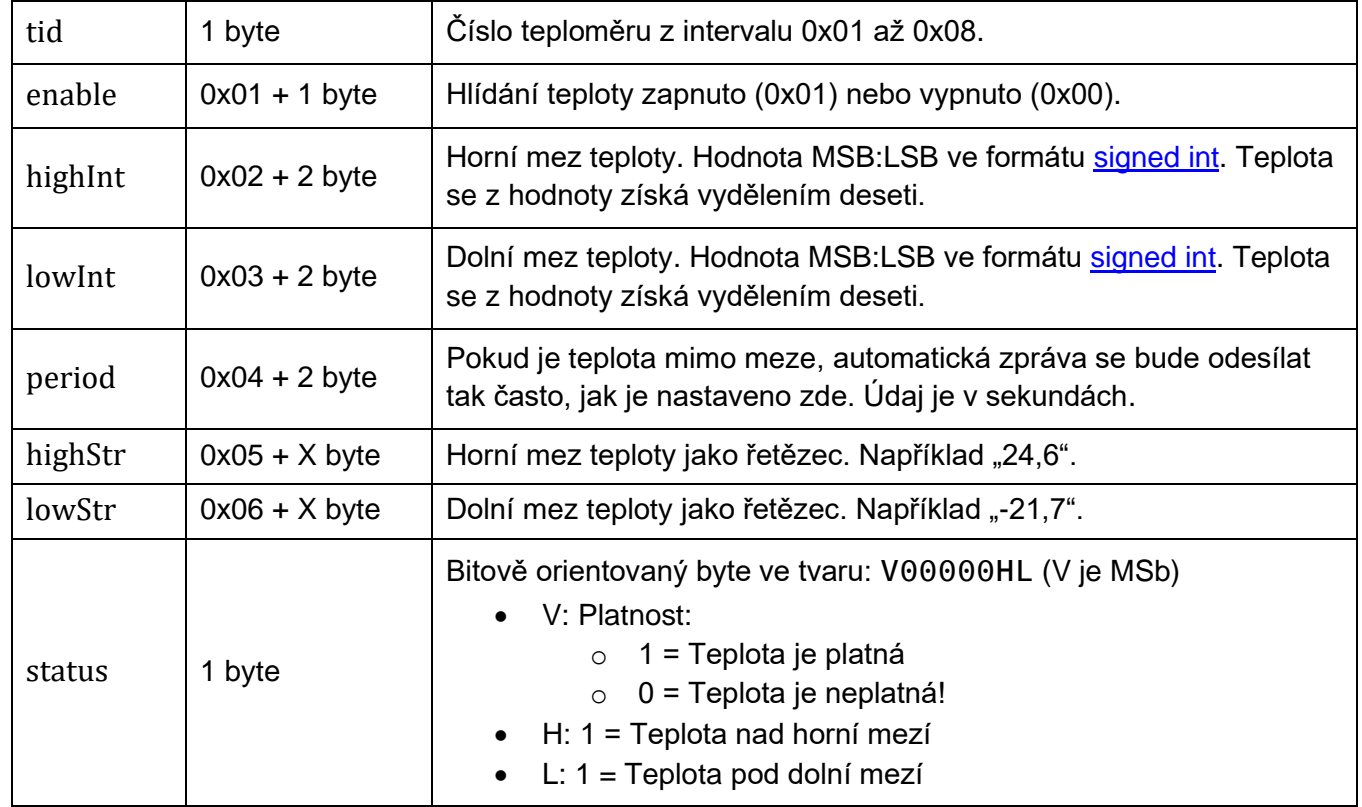

#### **Zápis**

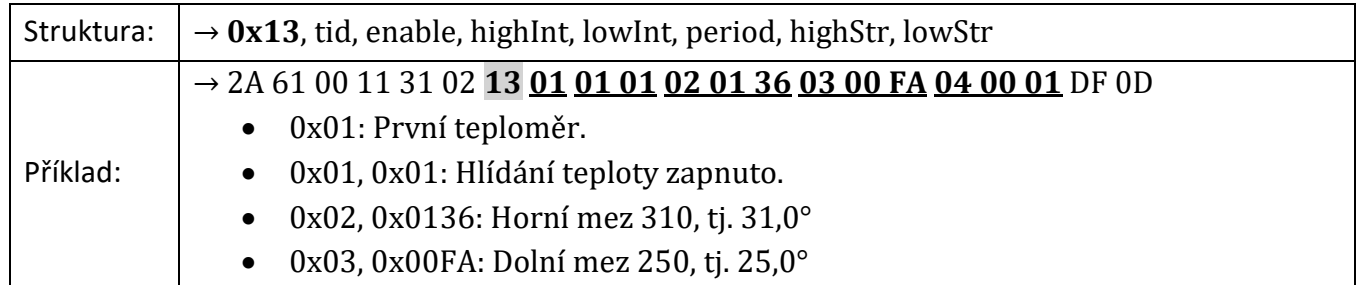

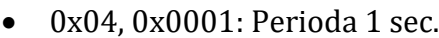

#### **Čtení**

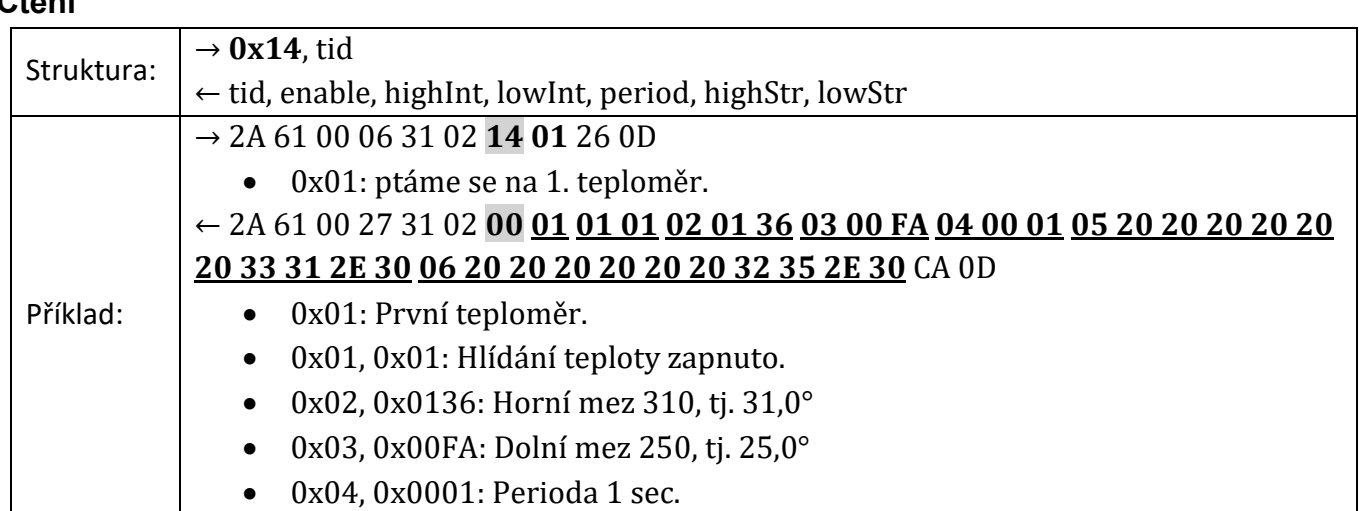

#### **Automatická zpráva**

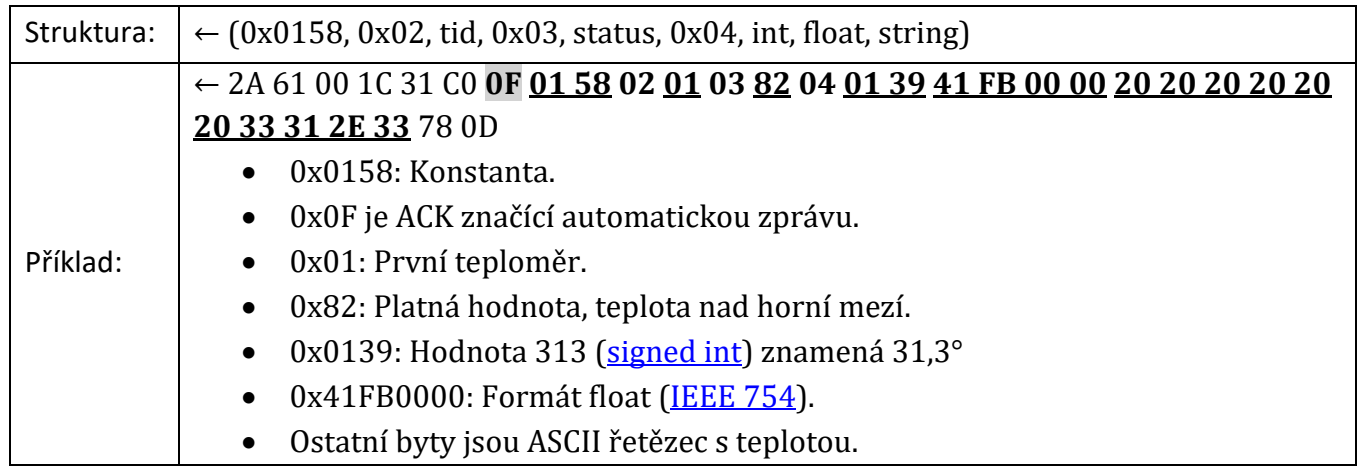

#### <span id="page-30-0"></span>**T e r m o s t a t – 0 x 1 A / 0 x 1 B**

Každý z výstupů umí automaticky reagovat na teplotu naměřenou teplotním senzorem.Podrobný popis funkce termostatu je v **[Dodatku 1](#page-42-0)** na straně [43](#page-42-0) tohoto dokumentu.

#### **Parametry**

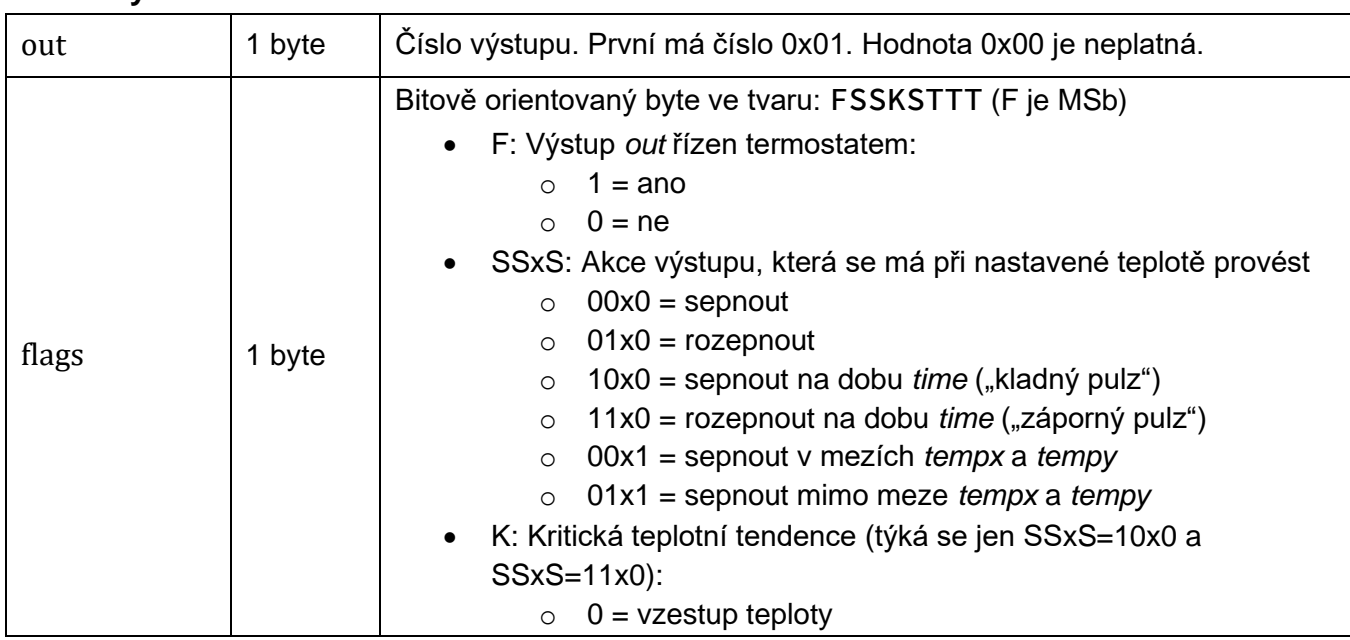

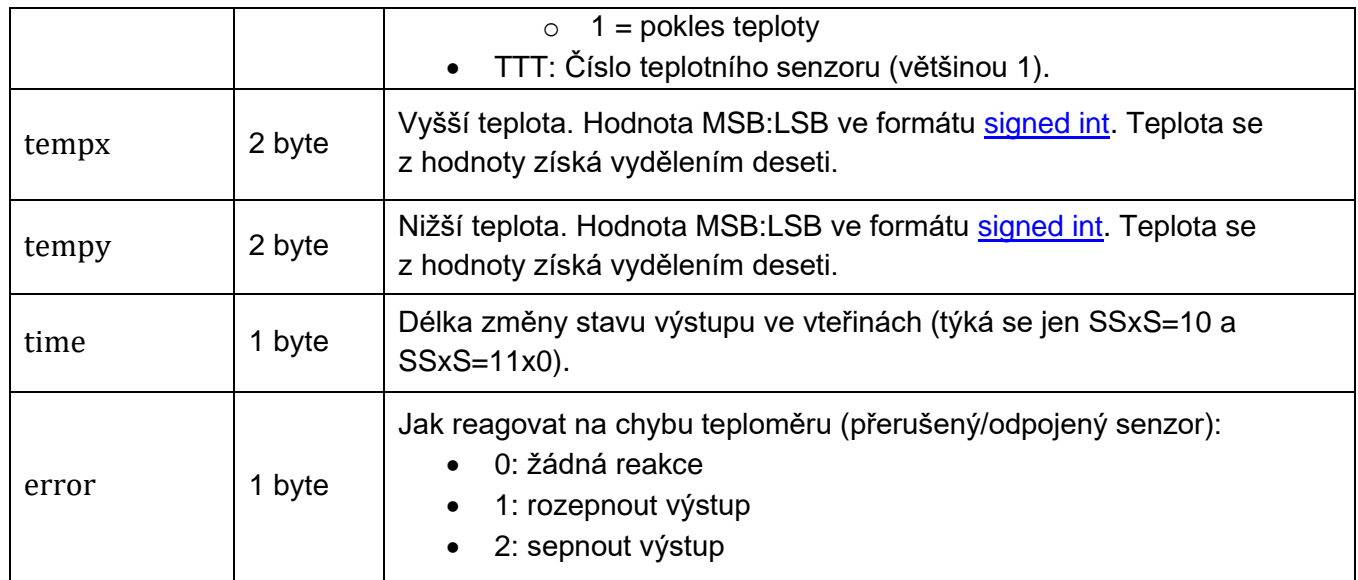

#### **Zápis**

V dotazu může být sekvence parametrů v závorce () uvedena maximálně dvanáctkrát za sebou. Termostat tedy jde nastavit až u dvanácti výstupů najednou.

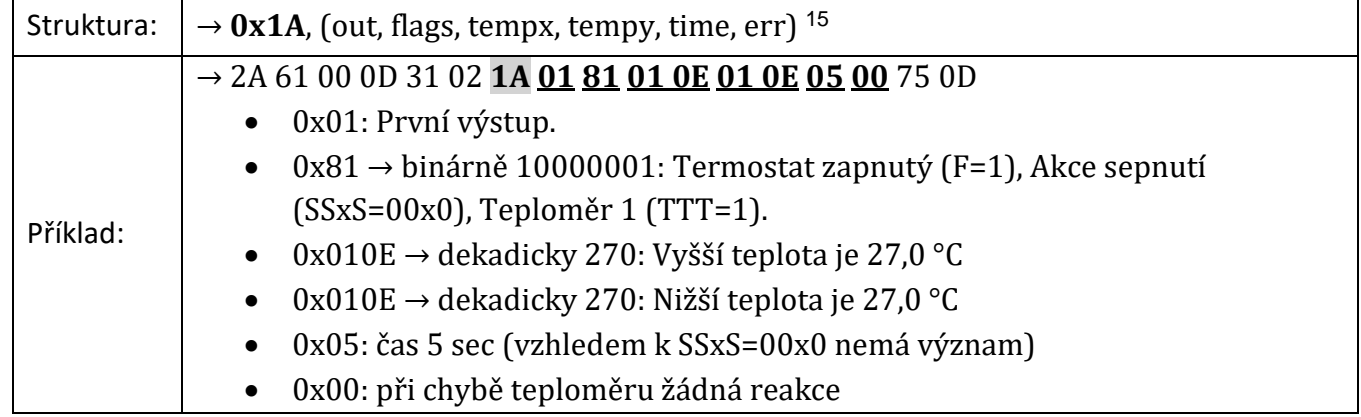

#### **Čtení**

Parametr *out* v dotazu nemusí být vůbec (v odpovědi budou všechny výstupy) nebo až dvanáctkrát. Tomu bude odpovídat počet sekvencí () v odpovědi.

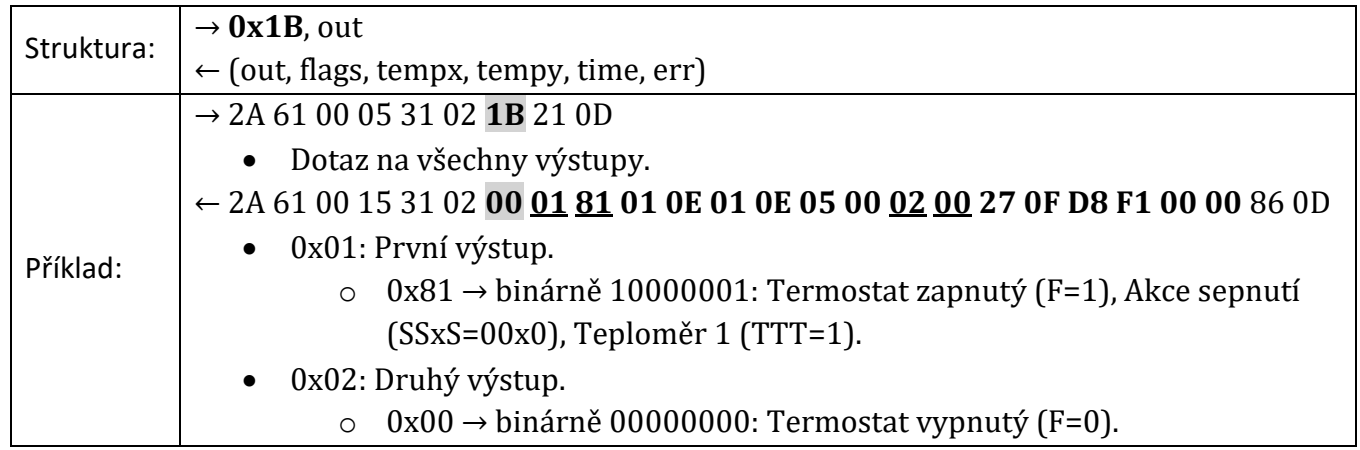

#### <span id="page-32-0"></span>**K o n fi g u r ac e ko mu n i ka čn í l i n k y a n a st av en í ad r e sy**

#### <span id="page-32-1"></span>**P o v o l e n í k o n f i g u r a c e – 0 x E 4**

Povoluje provedení některých klíčových instrukcí. U těchto instrukcí je potřeba povolení konfigurace výslovně uvedena. Povolní konfigurace musí každé z těchto instrukcí bezprostředně předcházet. Povolení konfigurace platí vždy jen pro jednu následující instrukci. Povolení konfigurace není možné použít s univerzální adresou.

#### **Zápis**

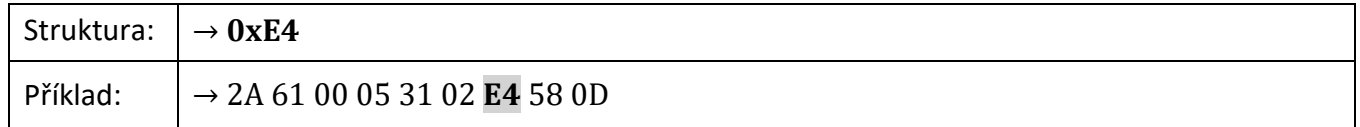

#### **Zápis 66:**

- $\rightarrow$  \*B1E.
- $\leftarrow \star B10 \cdot$

#### <span id="page-32-2"></span>**K o m u n i k a č n í p a r a m e t r y – 0 x E 0 / 0 x F 0**

Nastavení adresy a komunikační rychlosti.

#### **Parametry**

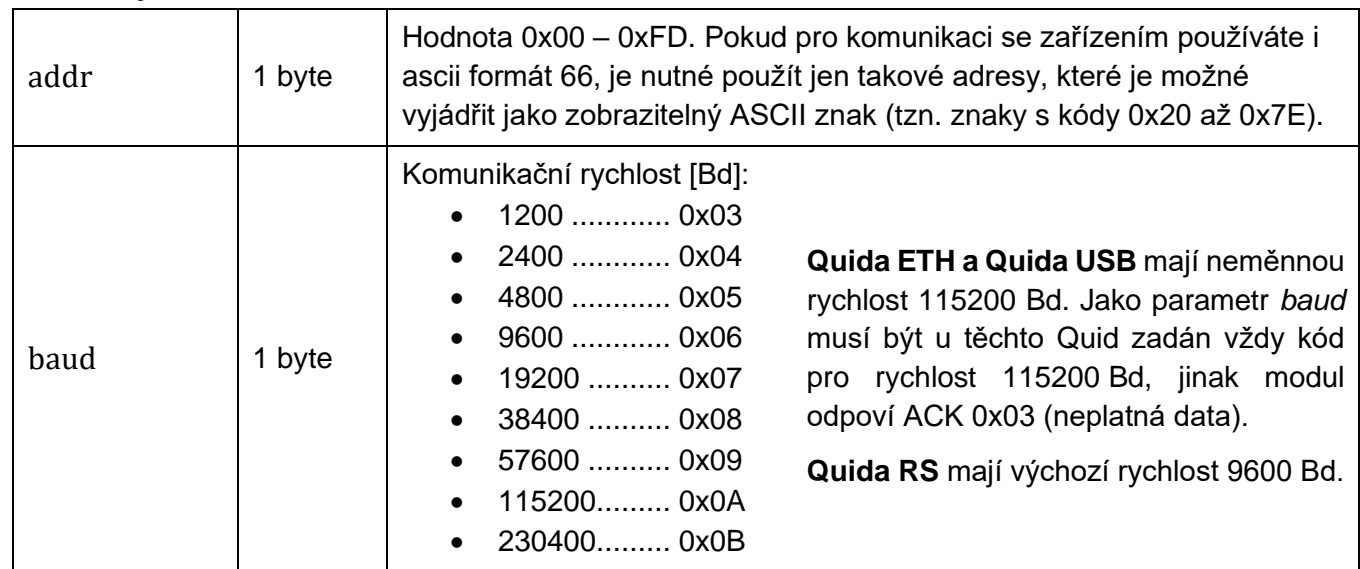

#### **Zápis**

Po změně parametrů dojde k restartu zařízení a tím i k vynulování čítačů a statusu! K zápisu není možné použít univerzální adresu 0xFE. Pokud neznáte adresu zařízení, můžete nastavit novou adresu instrukcí [Nastavení adresy sériovým číslem](#page-33-0) (str. [34\)](#page-33-0). Zápisu musí předcházet [Povolení](#page-32-1)  [konfigurace](#page-32-1) – 0xE4.

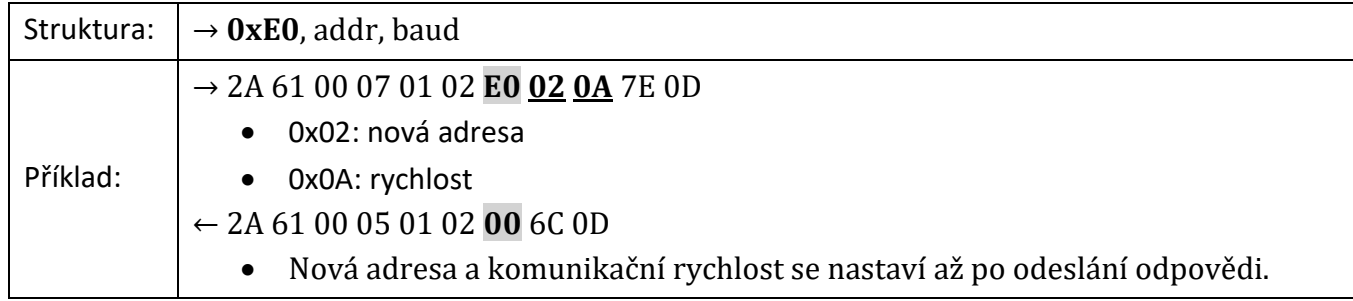

#### **Čtení**

Čtení komunikačních parametrů má smysl v případě, že není známa adresa zařízení. Čtení se provede s univerzální adresou 0xFE. Pokud není známa ani komunikační rychlost je možné využít [Konfigurační propojky](#page-6-1) anebo vyzkoušet všechny komunikační rychlosti. K nalezení zařízení s neznámými komunikačními parametry je možné použít [Modbus Configurator.](https://papouch.com/modbus-configurator-prepinac-typu-protokolu-p4024/)

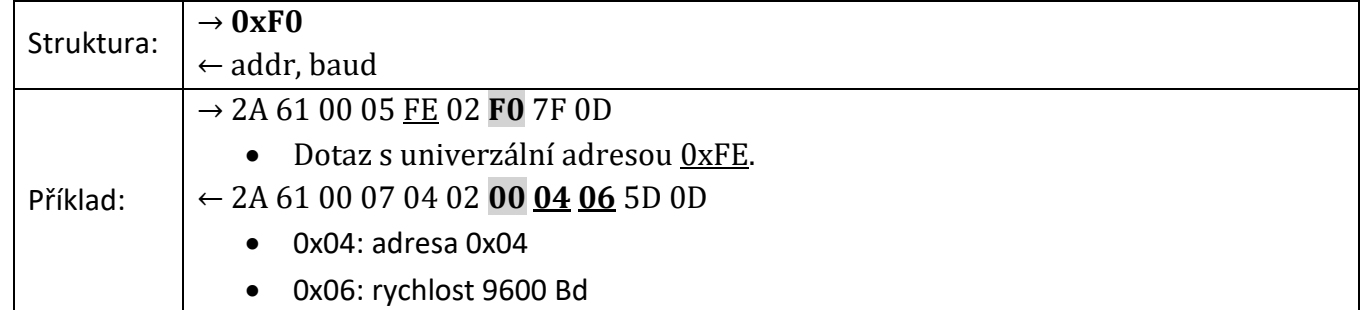

#### **Zápis 66:**

Ve formátu 66 se adresa a rychlost nastavuje dvěma oddělenými instrukcemi:

- $\rightarrow$  \*B1AS4
	- 4: Nastavení adresy 4.
- $\leftarrow \star B10 \rightarrow$ 
	- Adresa bude změněna až po odeslání odpovědi.
- $\rightarrow$  \*B1SS7J
	- 7: Nastavení komunikační rychlosti 19200 Bd.
- $\leftarrow$  \*B10
	- Rychlost bude změněna až po odeslání odpovědi.

#### **Čtení 66:**

- $\rightarrow *B1CP \rightarrow$
- $\leftarrow$  \*B10B7 $\downarrow$ 
	- B: Adresa B.
	- 7: Komunikační rychlost 19200 Bd.

#### <span id="page-33-0"></span>**N a s t a v e n í a d r e s y s é r i o v ý m č í s l e m – 0 x E B**

Instrukce umožňuje nastavit adresu podle unikátního sériového čísla zařízení. Tato instrukce je praktická v případě, že nadřazený systém nebo obsluha ztratí adresu zařízení, které je na stejné komunikační lince s dalšími zařízeními.

#### **Parametry**

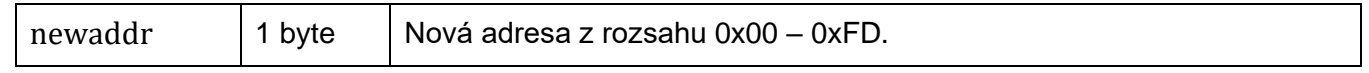

## Papouch s.r.o. **Quido Spinel**

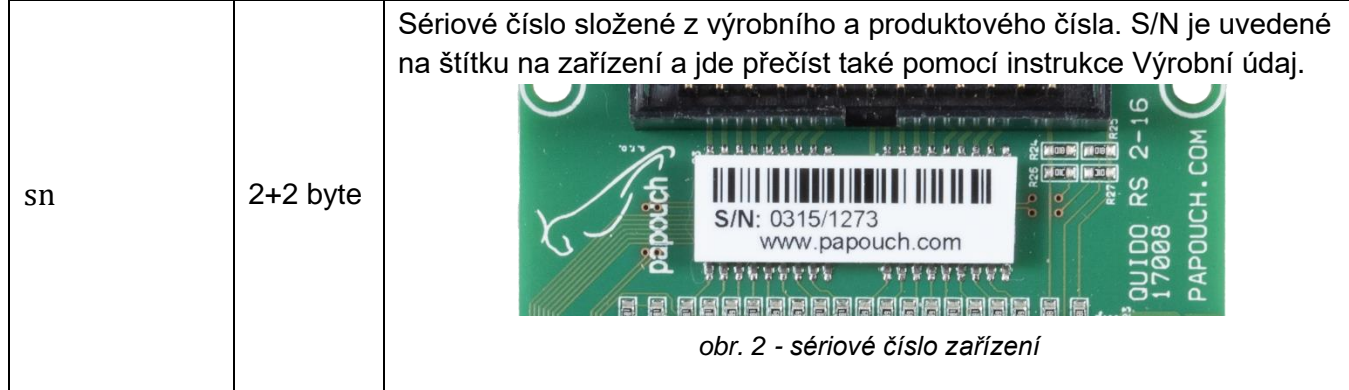

#### **Zápis**

<span id="page-34-0"></span>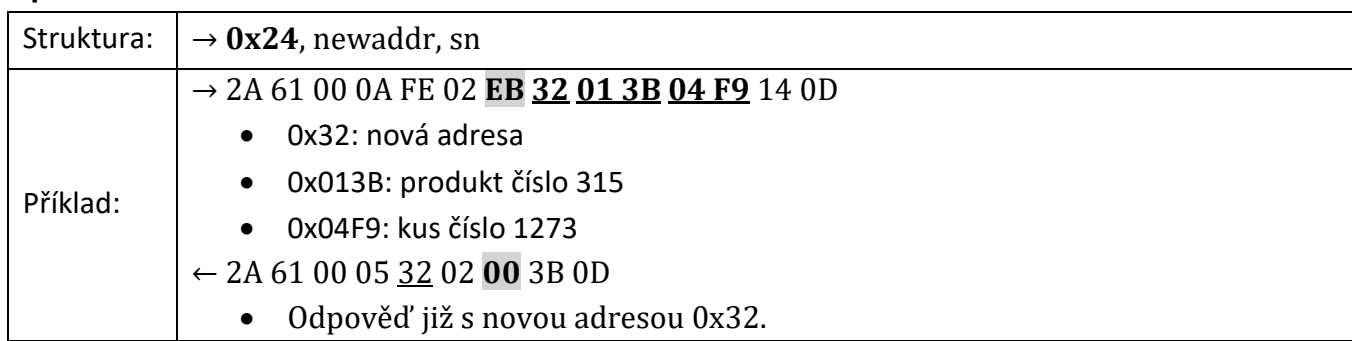

### <span id="page-35-0"></span>**O s ta tn í**

#### <span id="page-35-1"></span>**J m é n o a v e r z e – 0 x F 3**

Podle typu dotazu vrací počty vstupů, výstupů a teploměrů, jméno přístroje, verzi vnitřního software a seznam možných formátů komunikace. Umí také zjistit adresu pomocí sériového čísla.

#### **Parametry**

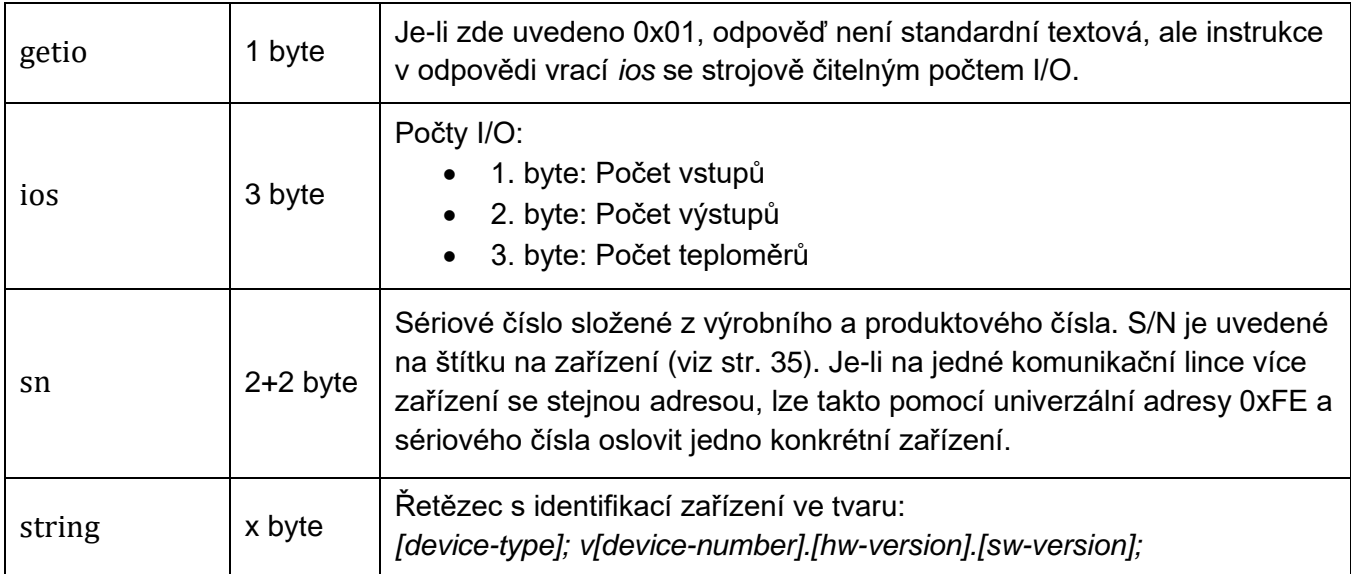

#### **Čtení**

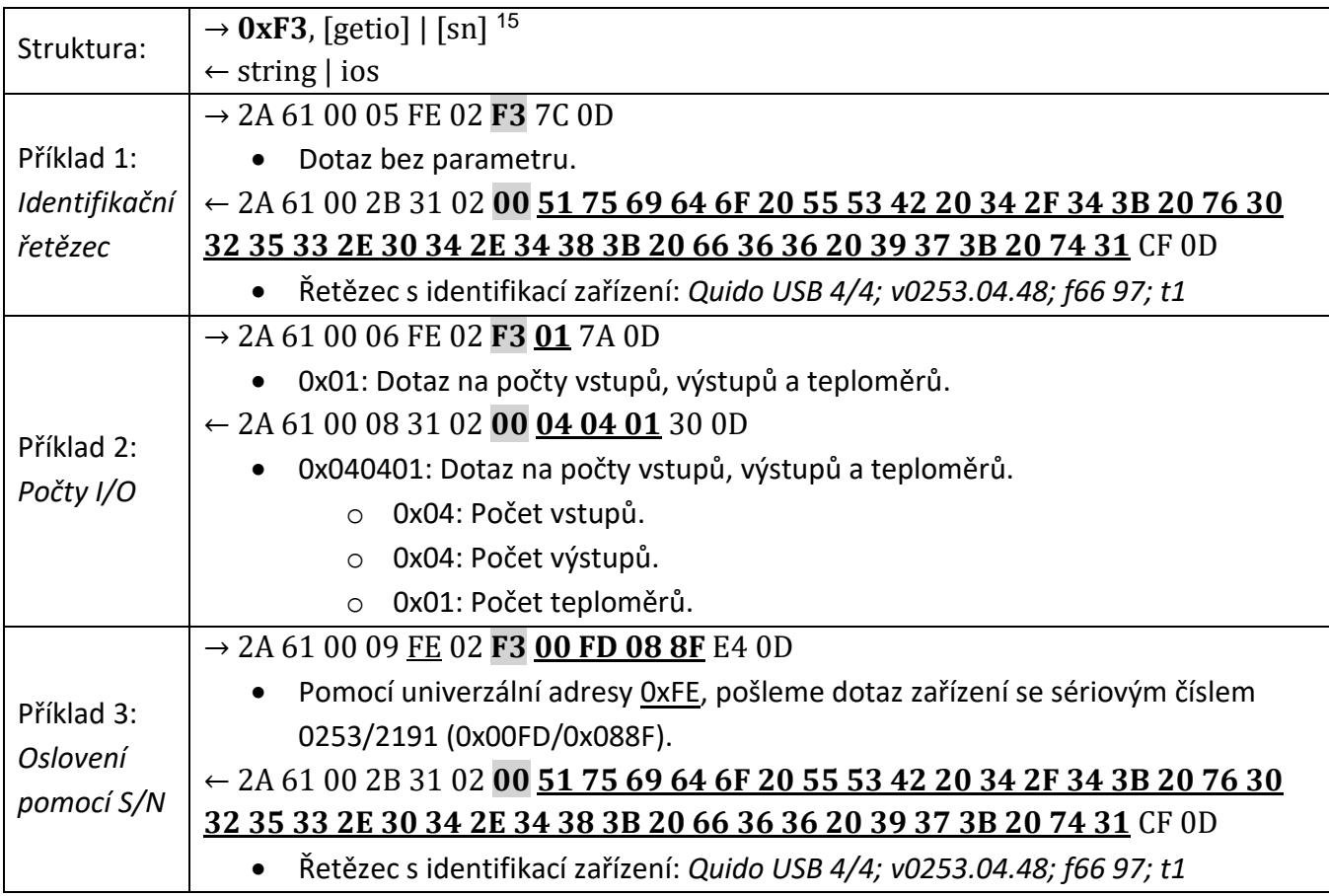

#### **Čtení 66:**

 $\rightarrow *B1?$ 

← \*B10Quido ETH 4/4; v0254.02.07; f66 97; t1

#### <span id="page-36-0"></span>**V ý r o b n í ú d a j e – 0 x F A**

Instrukce přečte výrobní údaje ze zařízení.

#### **Parametry**

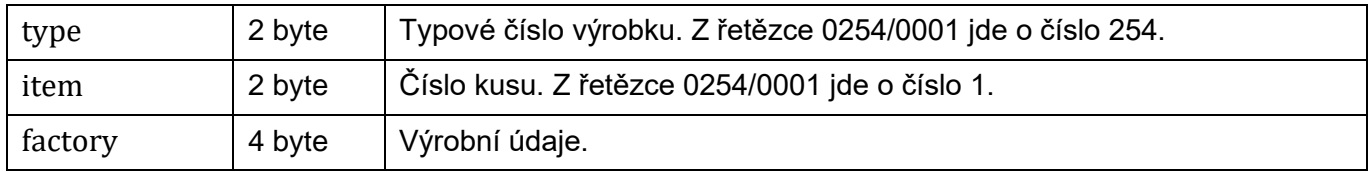

#### **Čtení**

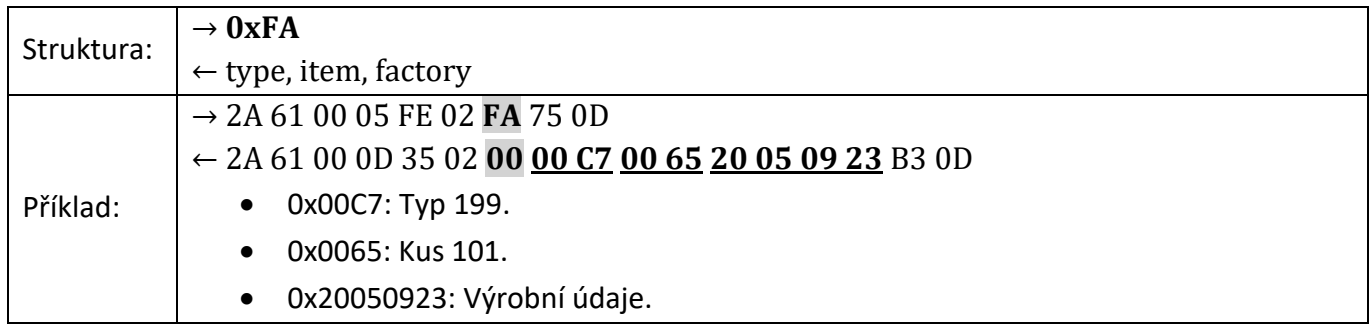

#### <span id="page-36-1"></span>**U ž i v a t e l s k á d a t a – 0 x E 2 / 0 x F 2**

Prostor pro uživatelská data je paměť, do které si může uživatel uložit libovolná data, která si bude zařízení pamatovat i po vypnutí napájení nebo resetu. Tento prostor je vhodný například pro pojmenování měřicího místa.

#### **Parametry**

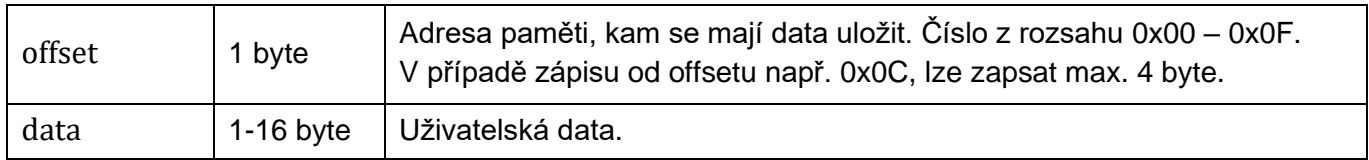

#### **Zápis**

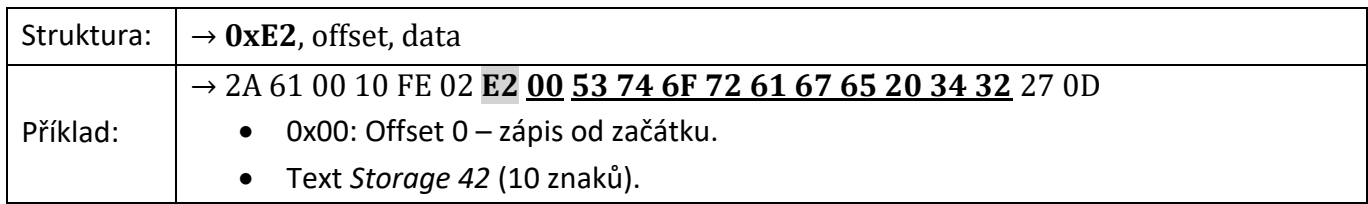

#### **Čtení**

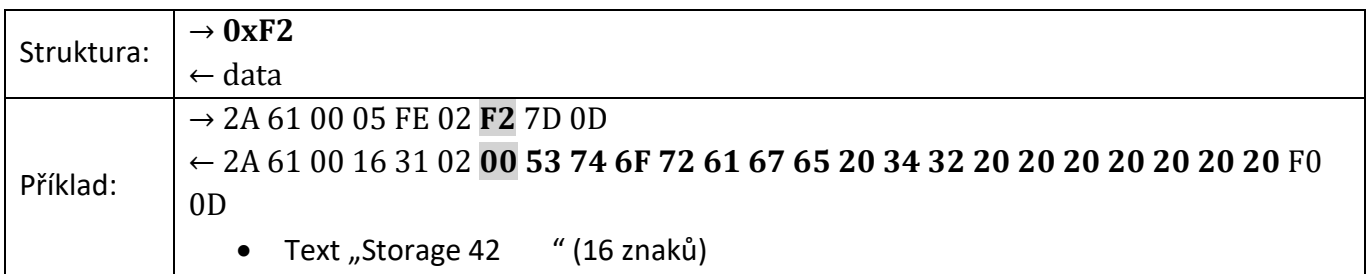

#### **Zápis 66:**

- → \*B1DW0Storage 42
	- 0: Pozice v paměti, na kterou se bude zapisovat. Znak z intervalu 0-9 nebo A-F.
	- Storage 42: 1 až 16 znaků.

 $\leftarrow \star B10 \rightarrow$ 

#### **Čtení 66:**

- $\rightarrow$  \*B1DR $\downarrow$
- ← \*B10Storage 42

#### <span id="page-37-0"></span>**N á z v y v s t u p ů – 0 x 2 B / 0 x 3 B**

Umožňuje pro každý vstup uložit jedinečný řetězec znaků. Tato funkce se hodí pro pojmenování vstupů.

Toto paměťové místo využívá ovládací software, který je dodáván zdarma k modulům Quido. Také je využit v Ethernetových verzích modulů Quido pro uložení názvů vstupů a výstupů. Z těchto důvodů nedoporučujeme manipulovat s tímto paměťovým místem při použití s naším standardním softwarem nebo při použití standardního webového rozhraní v Ethernetových modulech Quido.

Pokud není na zařízení žádný vstup, odpovídá se ACK 0x02 (neplatná instrukce).

#### **Parametry**

![](_page_37_Picture_270.jpeg)

#### **Zápis**

![](_page_37_Picture_271.jpeg)

#### **Čtení**

![](_page_37_Picture_272.jpeg)

#### <span id="page-37-1"></span>**N á z v y v ý s t u p ů – 0 x 2 A / 0 x 3 A**

Umožňuje pro každý výstup uložit jedinečný řetězec znaků. Tato funkce se hodí pro pojmenování výstupů.

Toto paměťové místo využívá ovládací software, který je dodáván zdarma k modulům Quido. Také je využit v Ethernetových verzích modulů Quido pro uložení názvů vstupů a výstupů. Z těchto důvodů nedoporučujeme manipulovat s tímto paměťovým místem při použití s naším standardním softwarem nebo při použití standardního webového rozhraní v Ethernetových modulech Quido.

Pokud není na zařízení žádný výstup, odpovídá se ACK 0x02 (neplatná instrukce).

#### **Parametry**

![](_page_38_Picture_322.jpeg)

#### **Zápis**

![](_page_38_Picture_323.jpeg)

#### **Čtení**

![](_page_38_Picture_324.jpeg)

#### <span id="page-38-0"></span>**S t a t u s a R u n t i m e – 0 x E 1 / 0 x F 1**

Status je jeden byte paměti určený pro uživatelské označení stavu zařízení. Po zapnutí zařízení a po resetu (i softwarovém) je automaticky nastaven na 0x00.

Při čtení lze kromě statusu přečíst také dobu od zapnutí zařízení v sekundách.

#### **Parametry**

![](_page_38_Picture_325.jpeg)

#### **Zápis**

![](_page_38_Picture_326.jpeg)

#### **Čtení**

0x31 je nepovinný parametr, který označuje požadavek na vyčtení *runtime*.

![](_page_38_Picture_327.jpeg)

#### **Zápis 66:**

- → \*B1SWA
	- A: znak z intervalu "mezera" až "~"  $(32 126)$
- $\leftarrow \star B10 \cup$

#### **Čtení 66:**

- $\rightarrow *B1SR \rightarrow$
- $\leftarrow$  \*B10A

#### <span id="page-39-0"></span>**C h y b y k o m u n i k a c e – 0 x F 4**

Instrukce vrací počet chyb komunikace, které se vyskytly od zapnutí přístroje, nebo od posledního čtení chyb komunikace.

#### **Parametry**

![](_page_39_Picture_276.jpeg)

#### **Čtení**

![](_page_39_Picture_277.jpeg)

#### <span id="page-39-1"></span>**K o n t r o l n í s o u č e t – 0 x E E / 0 x F E**

Kontrolní součet (angl. checksum) je ochranou proti poškození dat při přenosu. Tato funkce umožňuje kontrolu checksumu vypnout je určená pouze pro ladění aplikací! Při ručním zadávání instrukcí prostřednictvím terminálu tak není nutné správně zadávat kontrolní součet (předposlední byte). Kontrola je z výroby zapnuta.

#### **Parametry**

![](_page_39_Picture_278.jpeg)

#### **Zápis**

![](_page_39_Picture_279.jpeg)

#### **Čtení**

![](_page_39_Picture_280.jpeg)

#### Papouch s.r.o. **Quido Spinel**

![](_page_40_Picture_261.jpeg)

#### <span id="page-40-0"></span>**T i m e o u t k o m u n i k a c e – 0 x E 5 / 0 x F 5**

Umožňuje nastavit timeout komunikace. Timeout je doba, která se měří po přijetí každého byte, a po které je komunikace považována za přerušenou (viz Chyby [komunikace](#page-39-0) – 0xF4).

#### **Parametry**

![](_page_40_Picture_262.jpeg)

#### **Zápis**

![](_page_40_Picture_263.jpeg)

#### **Čtení**

![](_page_40_Picture_264.jpeg)

#### <span id="page-40-1"></span>**R e s e t – 0 x E 3**

Provede reset zařízení. Zařízení se dostane do shodného stavu jako po zapnutí napájení. Reset se provede až po odeslání odpovědi.

#### **Zápis**

![](_page_40_Picture_265.jpeg)

#### **Zápis 66:**

- $\rightarrow$  \*B1RE
- $\leftarrow \star B10 \downarrow$

#### <span id="page-40-2"></span>**V ý c h o z í n a s t a v e n í – 0 x 8 F**

Nastaví všechny parametry zařízení do výchozího nastavení. Instrukci musí předcházet instrukce [Povolení konfigurace](#page-32-1) popsaná na straně [33.](#page-32-1)

#### **Zápis**

![](_page_40_Picture_266.jpeg)

#### <span id="page-41-0"></span>Přepnutí komunikačního protokolu - 0xED

Instrukci musí předcházet [Povolení konfigurace](#page-32-1) popsané na straně [33.](#page-32-1) K přepnutí protokolu lze použít například program [Modbus Configurator.](https://en.papouch.com/modbus-configurator-protocol-switching-utility-p4051/)

#### **Parametry**

![](_page_41_Picture_120.jpeg)

#### **Zápis**

![](_page_41_Picture_121.jpeg)

#### <span id="page-42-0"></span>**DODATEK 1: TERMOSTAT**

V tomto dodatku jsou popsány režimy termostatu v modulech Quido s připojeným teplotním senzorem. Označení teplot a parametru *flags* a dalších proměnných na obrázcích a v textu je shodné s označením parametrů instrukce [pro nastavení termostatu.](#page-30-0)

#### <span id="page-42-1"></span>**R e ž i m 1**

Výstup sepne při překročení teploty TEMPx a rozepne při poklesu pod teplotu TEMPy.<sup>19</sup>

- Stav výstupu v klidu: OFF
- Bity v parametru *flags*:
	- o SSxS: 00x0 sepnout výstup

<span id="page-42-4"></span>![](_page_42_Figure_9.jpeg)

#### <span id="page-42-2"></span>**R e ž i m 2**

Výstup rozepne při překročení teploty TEMPx a sepne při poklesu pod teplotu TEMPy.[19](#page-42-4)

- Stav výstupu v klidu: ON
- Bity v parametru *flags*:
	- o SSxS: 01x0 rozepnout výstup

![](_page_42_Figure_15.jpeg)

#### <span id="page-42-3"></span>**R e ž i m 3**

Výstup sepne na nastavenou dobu při překročení teploty TEMPx. Znovu může sepnout, až pokud teplota klesne pod TEMPy a poté znovu vzroste na TEMPx.[19](#page-42-4)

- Stav výstupu v klidu: OFF
- Bity v parametru *flags*:
	- o SSxS: 10x0 sepnout na nastavenou dobu
	- $\circ$  K: 0 vzestup teploty

![](_page_42_Figure_22.jpeg)

<sup>&</sup>lt;sup>19</sup> Tím je zavedena v řízení teploty tzv. hystereze. Obě teploty je možné nastavit na stejnou hodnotu a tím hysterezi zrušit.

#### <span id="page-43-0"></span>**R e ž i m 4**

Výstup rozepne na nastavenou dobu při překročení teploty TEMPx. Znovu rozepne, až pokud teplota klesne pod TEMPy a poté znovu vzroste na TEMPx.[19](#page-42-4)

- Stav výstupu v klidu: ON
- Bity v parametru *flags*:
	- o SSKS: 11x0 rozepnout na nastavenou dobu
	- $\circ$  K: 0 vzestup teploty

#### <span id="page-43-1"></span>**R e ž i m 5**

Výstup sepne na nastavenou dobu při poklesu teploty pod TEMPy. Znovu může sepnout, až pokud teplota stoupne nad TEMPx a poté znovu klesne pod  $\mathsf{TEMPy}$ . $^{19}$  $^{19}$  $^{19}$ 

- Stav výstupu v klidu: OFF
- Bity v parametru *flags*:
	- o SSxS: 10x0 sepnout na nastavenou dobu
	- $\circ$  K: 1 pokles teploty

<span id="page-43-2"></span>![](_page_43_Figure_14.jpeg)

Výstup rozepne na nastavenou dobu při poklesu pod teplotu TEMPy. Znovu může rozepnout, až pokud teplota stoupne nad TEMPx a poté znovu klesne na TEMPy. [19](#page-42-4)

- Stav výstupu v klidu: ON
- <span id="page-43-4"></span>• Bity v parametru *flags*:
	- o SSxS: 11x0 rozepnout na nastavenou dobu
	- $\circ$  K: 1 pokles teploty

#### <span id="page-43-3"></span>**R e ž i m 7**

Výstup je sepnutý, pokud je teplota mezi TEMPx a TEMPy.

- Bity v parametru *flags*:
	- $\circ$  SSxS: 00x1 sepnout v mezích

![](_page_43_Figure_24.jpeg)

![](_page_43_Figure_25.jpeg)

![](_page_43_Figure_26.jpeg)

![](_page_43_Figure_27.jpeg)

#### <span id="page-44-0"></span>**R e ž i m 8**

Výstup je sepnutý, pokud je teplota mimo meze TEMPx a TEMPy.

- Bity v parametru *flags*:
	- o SSxS: 01x1 sepnout mimo meze

![](_page_44_Figure_6.jpeg)

## **Papouch s.r.o.**

**Přenosy dat v průmyslu, převodníky linek a protokolů, RS232, RS485, RS422, USB, Ethernet, LTE, WiFi, měřicí moduly, inteligentní teplotní čidla, I/O moduly, zakázkový vývoj a výroba.**

#### Adresa:

**Strašnická 3164/1a 102 00 Praha 10**

#### Telefon:

**+420 267 314 268**

#### Web:

**[papouch.com](https://papouch.com/)**

#### Mail:

**[papouch@papouch.com](mailto:papouch@papouch.com)**

![](_page_47_Picture_12.jpeg)